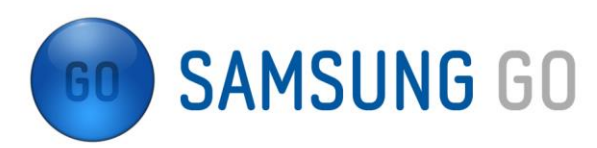

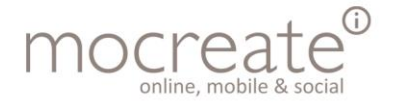

# Afstudeerverslag

10 januari 2014

# Een nieuw CMS voor de mobiele applicatie Samsung GO

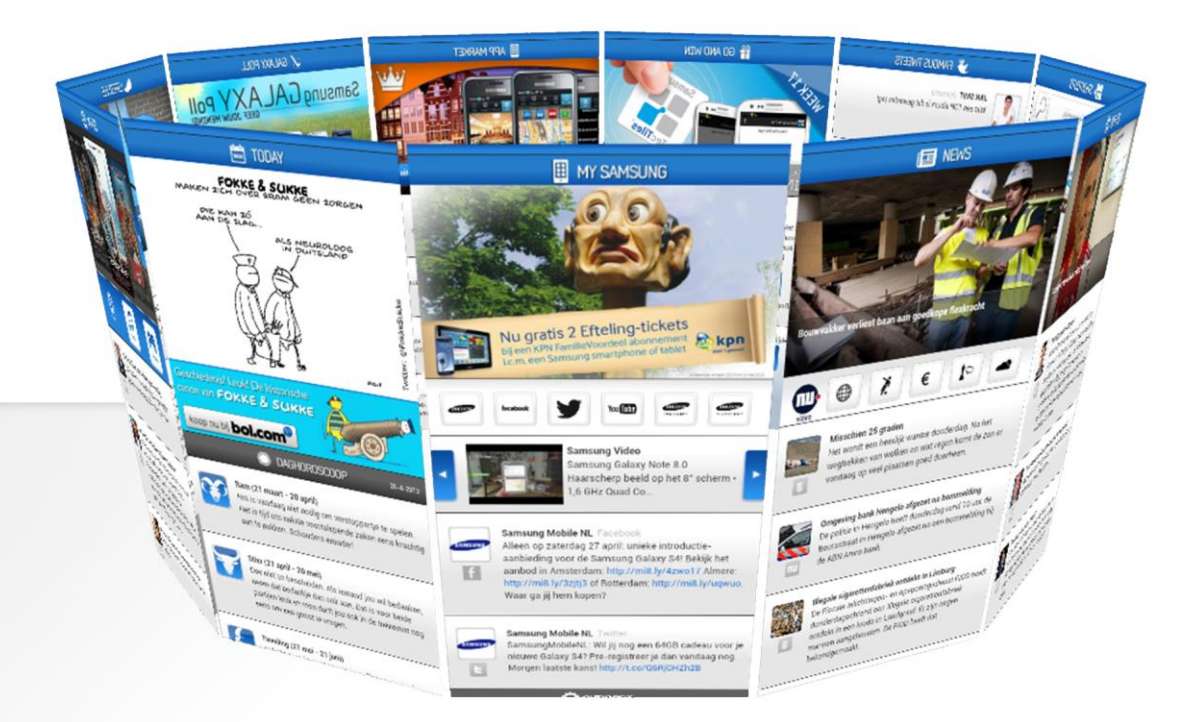

Wouter de Klein | Communication & Multimedia Design Begeleidend examinator: dhr. A.J. Reurings | Tweede examinator: mevr. S. van der Meer

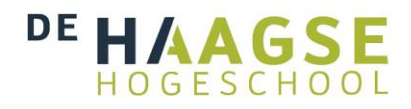

# Referaat

In dit afstudeerverslag worden het proces en product van het afstudeerproject van Wouter de Klein beschreven en geëvalueerd. Dit afstudeerproject is uitgevoerd in het kader van de opleiding Communication & Multimedia Design aan de Haagse Hogeschool. De totale afstudeerperiode bedroeg 20 schoolweken, van 2 september 2013 t/m 7 februari 2014.

Het doel van het afstudeerproject was het ontwerpen, ontwikkelen en testen van een nieuw CMS voor de mobiele applicatie Samsung GO.

### *Descriptoren:*

afstudeerproject methodisch werken Jesse James Garrett kwalitatief onderzoek systeemeisen use cases wireframes mock-ups usabilitytesten ontwikkelen

# Voorwoord

Voor u ligt het afstudeerverslag van mijn afstudeerproject dat ik in de eerste en tweede periode van het studiejaar 2013-2014 van de Haagse Hogeschool heb uitgevoerd bij Mocreate.

Ik heb het werken aan dit afstudeerproject als een leerzaam proces ervaren, waarbij ik mezelf als CMD'er naar een nog hoger niveau heb gebracht. Middels dit afstudeerverslag wil ik dat inzichtelijk maken.

Mijn dank voor de begeleiding tijdens mijn afstudeerperiode gaat uit naar mijn bedrijfsmentor, Dennis de Vroet en mijn eerste en tweede examinator van de Haagse Hogeschool, respectievelijk Bram Reurings en Stephanie van der Meer.

Tevens gaat mijn dank uit naar alle collega's van Team Mobile binnen Mocreate voor hun support en inzet voor mijn afstudeerproject én hun feedback tijdens het schrijven van dit afstudeerverslag.

Ik wens u veel leesplezier!

Wouter de Klein

Den Haag, 10 januari 2014

# Inhoudsopgave

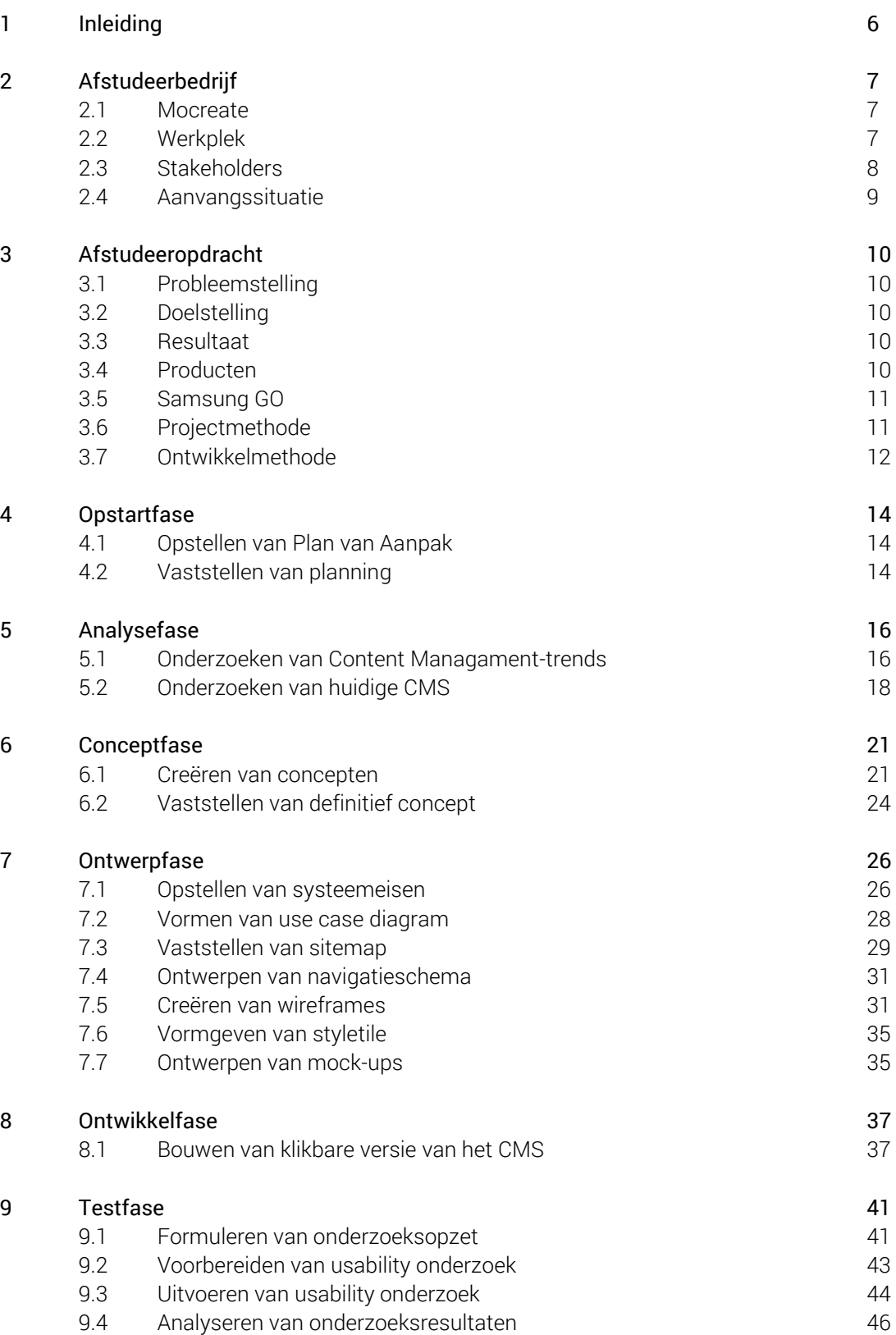

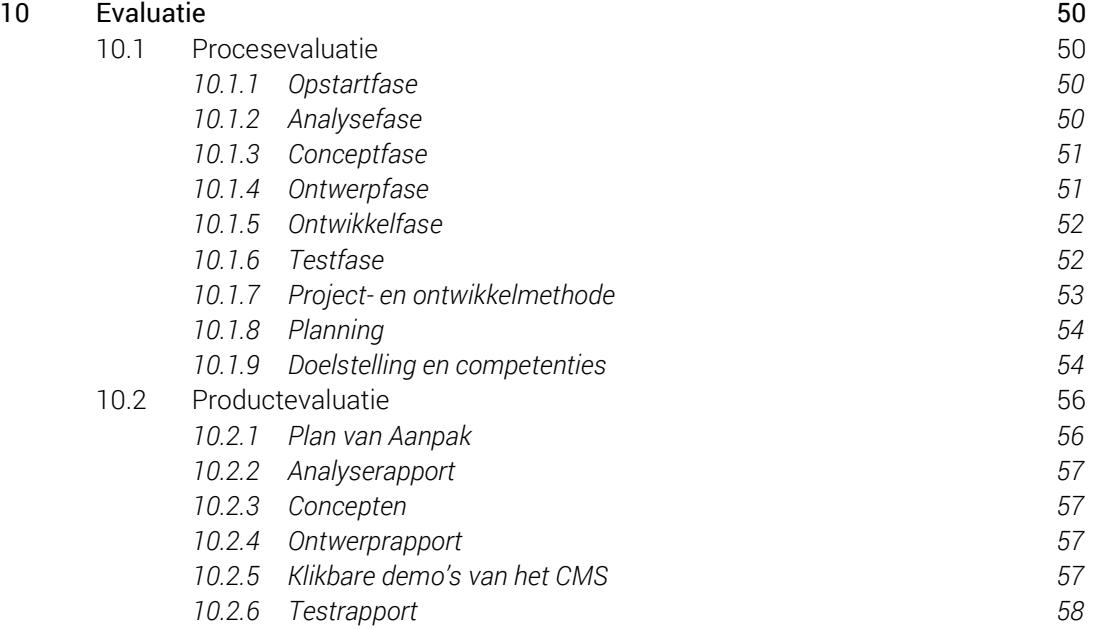

# Geraadpleegde literatuur 59

### Interne bijlage

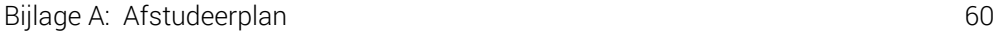

# Externe bijlagen

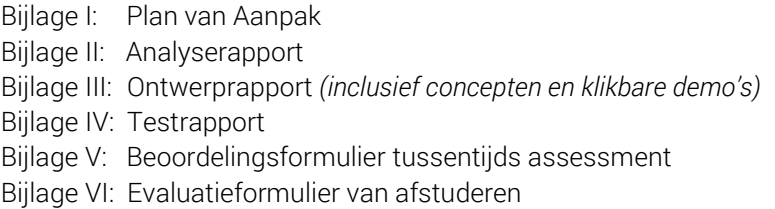

# 1 Inleiding

Dit afstudeerverslag heb ik geschreven in het kader van mijn afstudeeropdracht bij Mocreate. Het doel van mijn afstudeeropdracht was het ontwerpen, ontwikkelen en testen van een nieuw CMS voor de mobiele applicatie Samsung GO, waarbij de functionaliteit en usability voor alle betrokken partijen optimaal is. Tijdens het bouwen van het nieuwe CMS zouden in ieder geval de 'must have'-functionaliteiten uit de systeemeisen worden gerealiseerd en waar mogelijk ook de overige systeemeisen.

Het doel van dit afstudeerverslag is om het proces en product van mijn afstudeerproject te beschrijven en te evalueren.

Dit afstudeerverslag is bestemd voor zowel mijn begeleidend als tweede examinator van de Haagse Hogeschool. Daarnaast is het een leerzaam document voor mezelf, aangezien ik van de evaluatie van mijn afstudeerproject kan leren.

In hoofdstuk 2 kunt u meer informatie over het afstudeerbedrijf vinden.

In hoofdstuk 3 komt de afstudeeropdracht aan bod.

In hoofdstuk 4 wordt de werkwijze tijdens de opstartfase beschreven.

In hoofdstuk 5 komt de werkwijze tijdens de analysefase aan bod.

In hoofdstuk 6 kunt u de werkwijzebeschrijving tijdens de conceptfase vinden.

In hoofdstuk 7 komt de werkwijze tijdens de ontwerpfase aan bod.

In hoofdstuk 8 wordt de werkwijze tijdens de ontwikkelfase beschreven.

In hoofdstuk 9 kunt u de werkwijzebeschrijving tijdens de testfase vinden.

Tot slot kunt u in hoofdstuk 10 de evaluatie van het afstudeerproject lezen.

# 2 Afstudeerbedrijf

In dit hoofdstuk komt het afstudeerbedrijf aan bod. In paragraaf 2.1 kunt u meer informatie over Mocreate vinden. In paragraaf 2.2 wordt de werkplek beschreven en in paragraaf 2.3 wordt ingegaan op de aanvangssituatie van het afstudeertraject.

## 2.1 Mocreate

Mocreate (zie illustratie 1) is ruim 10 jaar geleden opgericht en begonnen met het verkopen van onder andere beltonen, games, wallpapers en video's via een download portal voor mobiele gebruikers en heeft hier veel succes mee geboekt.

In de loop van de tijd heeft Mocreate zich verder ontwikkeld en zijn de diensten van het bedrijf uitgebreid. Waar het bedrijf eerst nog uit een paar werknemers bestond, zijn er nu bijna twintig mensen werkzaam. Mocreate

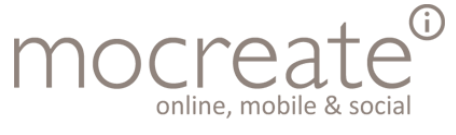

Illustratie 1: Mocreate

bestaat uit twee afdelingen: Team Online en Team Mobile.

Team Online is onder andere gespecialiseerd in het opzetten van strategiën voor social media, het beheren van social media kanalen, het up-to-date houden van de content van diverse organisaties, het schrijven van SEO geoptimaliseerde teksten en het bedenken en uitvoeren van e-mail marketing campagnes.

Team Mobile richt zich op het ontwerpen en ontwikkelen van uiteenlopende mobiele applicaties en het verzorgen van succesvolle mobiele advertentiecampagnes (Mocreate, 2013).

# 2.2 Werkplek

Tijdens mijn afstudeerperiode bij Mocreate heb ik twee verschillende vaste werkplekken gehad. In mijn vierde afstudeerweek is het bedrijf namelijk verhuist naar een groter pand aan de Koninginnegracht in Den Haag.

Mijn eerste werkplek (voor de verhuizing) bevond zich op de begane grond bij Team Mobile. Hier had ik de beschikking over een eigen bureau met een desktop computer en twee beeldschermen. Deze afdeling telde toen zes werknemers. Op de eerste

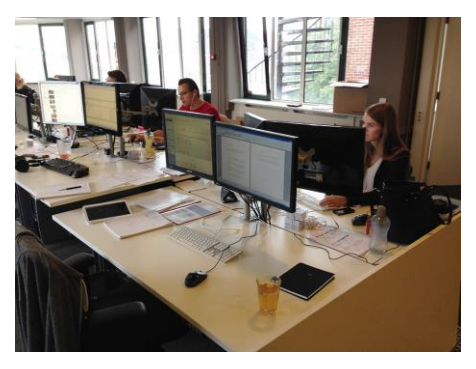

Illustratie 2: Mijn werkplek bij Mocreate

verdieping was de afdeling van Team Online, bestaande uit elf werknemers.

Op mijn tweede werkplek had ik nog steeds de beschikking over mijn eigen bureau met desktop computer en twee beeldschermen (na de verhuizing, zie illustratie 2). Hier zaten zowel Team Mobile als Team Online op dezelfde etage en bij elkaar in dezelfde ruimte.

Het team waarin ik als afstudeerstagiair geplaatst was, Team Mobile, kent één manager en daaronder vijf collega's op gelijkwaardig organisatorisch niveau. Op datzelfde niveau ben ik ook gepositioneerd binnen het team (zie illustratie 3).

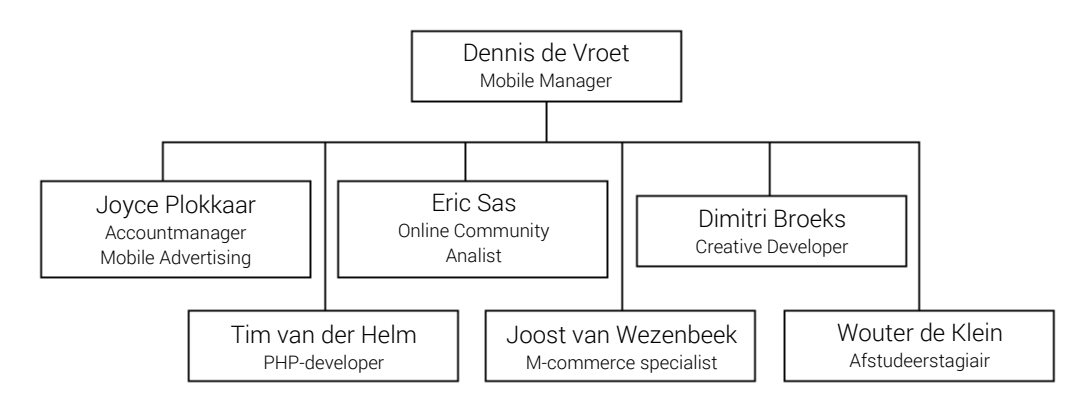

#### Illustratie 3: Organigram Team Mobile

Degene met wie ik het meest samenwerkte was Dennis de Vroet, omdat hij mijn bedrijfsmentor was en we regelmatig overleg hadden. Daarnaast had ik met alle teamleden een goed contact. Ze hebben onder andere meegewerkt aan het onderzoek naa het huidige CMS, de card sorting sessies en het usability onderzoek.

Op het gebied van vormgeving, concepten en interaction design kon ik goed schakelen met Dimitri Broeks. Wanneer ik meer technische zaken wilde bespreken, kon ik goed overleggen met Dennis de Vroet en Tim van der Helm. Op het gebied van onderzoekswijze en verslaglegging kreeg ik hulp van Joyce Plokkaar. Tijdens het onderzoeken van het oude CMS heb ik extra input gekregen van Eric Sas en Joost van Wezenbeek.

Alle collega's van Team Mobile hebben in meerdere of mindere mate gewerkt met het CMS van Samsung GO. Daarnaast was ook Maarten Blommenstijn een gebruiker van het CMS, maar hij recentelijk een andere functie op een andere afdeling binnen het bedrijf gekregen. Degene die de doorslaggevende rol had bij het nemen van beslissingen inzake mijn afstudeerproject was de Mobile Manager, Dennis de Vroet.

### 2.3 Stakeholders

De stakeholders van mijn afstudeerproject kunnen in twee categorieën worden ingedeeld, namelijk de primaire en secundaire stakeholders.

De primaire stakeholders worden onder andere gevormd door Team Mobile, waar ik werkzaam ben als afstudeerstagiair zoals reeds beschreven in paragraaf 2.3. De collega's uit dit team kunnen tevens als gebruikers van zowel het huidige als het nieuwe CMS worden gedefinieerd, omdat zij hier ofwel mee werken òf mee hebben

gewerkt. Het belang van de manager bij mijn afstudeerproject is dat hij wil dat er een gebruiksvriendelijk CMS ontworpen en ontwikkeld zal worden dat ervoor zorgt dat de collega's eenvoudiger de content van Samsung GO kunnen beheren dan dat nu het geval is. Het achterliggende belang daarvan is dat hij verwacht dat dit de applicatie ten goede komt, dus ook de eindgebruikers ervan én Samung Mobile Nederland. Daarnaast wil hij door het aannemen van een afstudeerstagiair een frisse wind door het bedrijf laten waaien. De manager wil uiteraard het liefst zien dat het nieuwe CMS ook daadwerkelijk gebouwd is aan het einde van mijn afstudeerperiode, maar dit is niet realistisch. Daarom is in het afstudeerplan vastgelegd dat ik in ieder geval de 'must have'-functionaliteiten uit de systeemeisen zal bouwen.

Een andere belangrijke primaire stakeholder is de opleiding CMD van de Haagse Hogeschool. Mijn begeleidend examinator, dhr. A.J. Reurings, en mijn tweede examinator, mevr. S. van der Meer, zullen mijn afstudeerproject en -verslag beoordelen aan de hand van een examenzitting. Uiteraard hoop ik minimaal een voldoende te behalen en daarom behoren zij tot de primaire stakeholders.

De secundaire stakeholders bestaan uit de directeur van Mocreate en Samsung Mobile Nederland. De directeur van mijn afstudeerbedrijf heeft er belang bij dat er goede producten worden opgeleverd en dat er voldoende omzet en winst wordt behaald. De inhoudelijke communicatie over mijn afstudeerproject vindt plaats met de collega's en manager van Team Mobile, en niet met de directeur.

Tot slot is Samsung Mobile Nederland ook een secundaire stakeholder. De applicatie Samsung GO is in opdracht van Samsung ontwikkeld, omdat Samsung hiermee een meerwaarde kan leveren aan hun smartphone- en tabletgebruikers. Hun belang bij mijn afstudeeropdracht is dat ze willen dat de applicatie zo actueel en interessant mogelijk blijft, zodat ze een meerwaarde met Samsung GO kunnen blijven leveren. Het CMS dat ik ga ontwerpen kan eraan bijdragen dat de content van de applicatie eenvoudiger en vaker bijgewerkt kan worden. Ik heb echter geen contact met Samsung Mobile Nederland en daarom behoren zij tot de de secundaire stakeholders.

# 2.4 Aanvangssituatie

De aanvangssituatie van mijn afstudeerperiode was erg prettig. Er was reeds een werkplek voor me vrij gemaakt en alle medewerkers binnen het bedrijf waren op de hoogte van mijn komst.

Vanuit het bedrijf waren er geen onverwachtse dingen, zoals bijvoorbeeld mogelijke wijzigingen in mijn afstudeeropdracht. Daarom kon ik na een rondleiding plaatsnemen op mijn werkplek en me installeren om te beginnen met mijn afstudeeropdracht.

# 3 Opdrachtomschrijving

In dit hoofdstuk komt de opdrachtomschrijving aan bod. In paragraaf 2.1 wordt de probleemstelling beschreven. In paragraaf 2.2 komt de doelstelling van de afstudeeropdracht aan bod. In paragraaf 2.3 wordt het resultaat van de afstudeeropdracht beschreven en in paragraaf 2.4 worden de op te leveren producten opgesomd.

## 3.1 Probleemstelling

Mocreate heeft de applicatie Samsung GO ontwikkeld, die op alle Samsung smartphones en tablets voorgeïnstalleerd zal worden. Om de content van deze app te kunnen beheren, heeft Mocreate een Content Management System (CMS) aangeschaft. Echter, dit CMS werkt niet geheel naar wens. Het is een omgebouwde variant van een ander CMS, waardoor zowel de usability als de functionaliteiten ervan niet handig werken voor de gebruikers van het systeem.

## 3.2 Doelstelling

De doelstelling van de afstudeerder is om een ontwerprapport voor een nieuw custom CMS te maken, waarbij de functionaliteiten en usability voor alle betrokken partijen optimaal zijn. De vervolgstap binnen de afstudeerperiode zal zijn om dit nieuwe CMS daadwerkelijk te bouwen. Hierbij zullen in ieder geval de 'must have'-functionaliteiten uit de systeemeisen worden gerealiseerd, en waar mogelijk ook alle andere systeemeisen.

## 3.3 Resultaat

Het resultaat dat Mocreate van mijn afstudeeropdracht mag verwachten, is dat ik een oplossing zal bieden voor hun worstelingen met het huidige CMS van de mobiele applicatie Samsung GO. Ze kunnen een custom gebouwd CMS verwachten, waarvan in ieder geval de 'must have'-functionaliteiten uit de systeemeisen zijn gerealiseerd. Indien nog niet alle functionaliteiten gerealiseerd zijn, kan Mocreate deze verder zelf ontwikkelen met behulp van het opgeleverde ontwerprapport.

# 3.4 Producten

De producten die tijdens de afstudeerperiode opgeleverd zullen worden, kunt u op de volgende pagina terug vinden.

- Analyserapport
- Visuele presentatie van drie concepten voor het CMS
- Ontwerprapport
- **Testrapport**
- Het gebouwde CMS (in ieder geval de 'must have'-functionaliteiten uit de systeemeisen)

# 3.5 Samsung GO

Samsung GO is een mobiele applicatie die Mocreate voor Samsung Mobile Nederland heeft ontwikkeld (zie illustratie 4). Deze applicatie is voorgeïnstalleerd op onder andere de Samsung Galaxy SIII en kan gedownload worden op elke andere smartphone of tablet die op Android 3.0 en hoger draait.

Met de ontwikkeling van Samsung GO levert Mocreate een toegevoegde waarde aan de smartphone- en tabletgebruikers van Samsung. Nieuwe gebruikers hebben met de voorgeïnstalleerde applicatie namelijk direct toegang tot diverse actuele content.

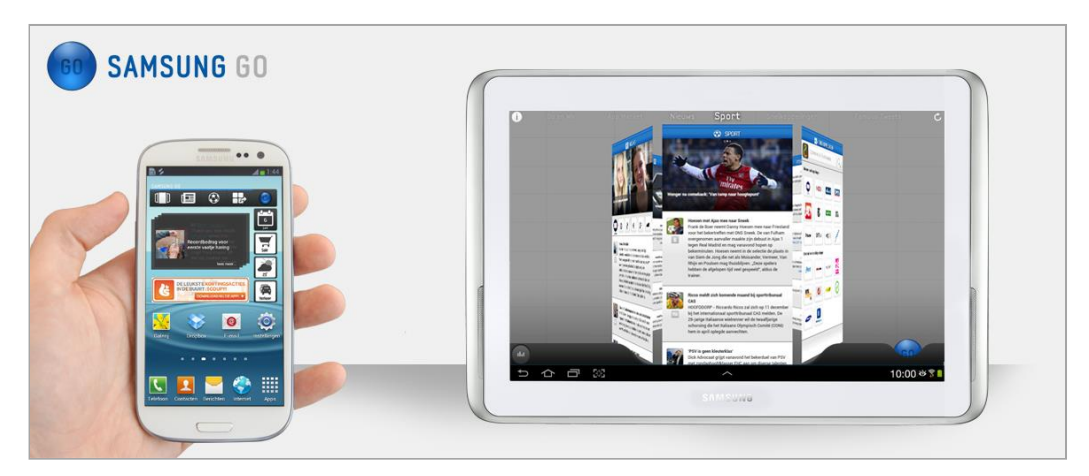

Illustratie 4: Samsung GO op een Samsung Galaxy SIII en een Samsung Galaxy Tab 2.10.1

De gebruikers van Samsung GO hebben toegang tot het laatste nieuws, de leukste apps, films, muziek en media. Ook bevat de applicatie een muziekspeler waarmee gebruikers actuele hits kunnen beluisteren en bestellen.

Verder vormt Samsung GO een belangrijk onderdeel van het advertentienetwerk dat Mocreate in zijn bezit heeft. Adverteerders kunnen op uiteenlopende manieren adverteren in de applicatie en de bijbehorende widget.

# 3.6 Projectmethode

Om het project gestructureerd uit te kunnen voeren, ga ik een projectmethode toepassen. De projectmethode moet ervoor zorgen dat het project beheersbaar is en beheersbaar blijft. Het biedt een structuur voor zaken als planning en samenwerking met de betrokkenen bij het project.

De projectmethode die ik ga gebruiken is de watervalmethode (InfoNu, 2012). Ik heb ervoor gekozen om deze methode te gebruiken, omdat er binnen afzienbare tijd een eindproduct moet worden neergezet en omdat in het afstudeerplan al is vastgelegd welke producten er opgeleverd moeten worden (en in welke volgorde). Deze methode heeft zich reeds bij mij bewezen in zowel school- als niet-school-gerelateerde projecten.

Tijdens het project (vooral in de laatste fasen) zal er enigzins iteratie (herhaling) plaatsvinden. Dit heeft vooral te maken met de usabiltytests die ik ga uitvoeren, waarna het ontwerp van het CMS bijgeschaafd zal worden en de ontwikkeling ervan mogelijk een andere wending krijgt. Deze iteraties kunnen echter grotendeels van tevoren worden ingeschat en zijn daarom in de planning opgenomen, waardoor er alsnog sprake is van werken volgens de watervalmethode. De watervalmethode in dit project is vooral van toepassing op de deelproducten die opgeleverd zullen worden. Het sluit niet uit dat de deelproducten achteraf inhoudelijk nog bijgewerkt kunnen worden.

Een alternatief voor de watervalmethode kan onder andere projectmethode PRINCE2 zijn. Deze methode (PRojects IN Controlled Environments) werd in 1989 voor het eerst uitgebracht voor de Britse overheid. Het is een gestructureerde projectmethode die gericht is op het beheerst opstarten, realiseren en afsluiten van projecten (A. Van Bommel, 2011).

De PRINCE2-methode heeft als voordeel dat onder andere de verwachte kwaliteit van het eindproduct nauwkeurig wordt beschreven. Daarnaast is de PRINCE2-methode uitermate geschikt voor het managen van projecten die door meerdere teamleden worden uitgevoerd, maar is daardoor minder geschikt voor het managen van eenmansprojecten zoals dit afstudeerproject. Daarnaast kost het, voor de duur van het afstudeertraject, teveel tijd om het project volgens de PRINCE2-methode op te zetten. De watervalmethode daarentegen kan veel sneller opgezet worden.

# 3.7 Ontwikkelmethode

De ontwikkelmethode die ik tijdens het project ga gebruiken is die van Jesse James Garrett. Ik heb ervoor gekozen om deze methode te gebruiken, omdat hiermee het ontwerp van het nieuwe CMS stap voor stap en doordacht tot stand kan komen. Garrett onderscheidt de volgende vijf belangrijke fasen (planes) in zijn ontwikkelmethode, namelijk: de Strategy, Scope, Structure, Skeleton en Surface plane (J.J. Garrett, 2011).

Deze planes ga ik tijdens het project doorlopen. Hier en daar zullen de fases wel iets anders ingevuld worden dan volgens de methode van Garrett, omdat dat beter aansluit op dit project. De kern van de ontwikkelmethode van Garrett, de planes, zullen in ieder geval wel leidend zijn tijdens dit project.

In de Strategy plane ga ik bijvoorbeeld de huidige situatie van het CMS onderzoeken. In de Scope plane zal ik onder andere de systeemeisen opstellen en prioriteren met behulp van de MoSCoW-methode. In de Structure plane ga ik onder andere de sitemap en het navigatieschema opstellen. In de Skeleton plane zal ik de wireframes maken.

Tot slot ga ik in de Surface plane activiteiten verrichten zoals het vormgeven van de styletile en de mock-ups.

Een alternatief voor de planes van Jesse James Garrett is bijvoorbeeld SCRUM. SCRUM is een ontwikkelmethode waarbij je als multidisciplinair team een project oppakt, waarbij iedereen betrokken is bij de planning. Iedere dag is er een meeting waarbij ieder teamlid de volgende drie vragen beantwoord:

- Wat heb ik gedaan?
- Wat ga ik doen?
- En wat zijn de problemen?

Door deze meeting werkt iedereen nauw samen en vindt er veel uitwisseling van kennis plaats.

Bij een project volgens de SCRUM-methode wordt er in iteraties van twee tot vier weken gewerkt, ook wel sprints genoemd. Na elke sprint wordt een werkend stuk product opgeleverd.

Tijdens een SCRUM-project worden de doelen zowel per sprint als per dag gesteld. Op die manier weten alle teamleden wat de gezamenlijke richting is en dat bevorderd de samenhang. Doordat er tijdens het ontwikkelen van het eindoproduct veel onderling wordt gecommuniceerd, is het eindproduct vaak in overeenstemming met de verwachtingen van de opdrachtgever. Dat maakt SCRUM een goede ontwikkelmethode. Echter, omdat deze methode alleen kan worden toegepast in een multidisciplinair team, is het uiteindelijk geen optie om volgens deze methode te werken (Prowareness, 2013).

Wel kies ik ervoor om een belangrijk aspect van de SCRUM-methode toe te passen: namelijk het regelmatig communiceren met de opdrachtgever/bedrijfsmentor over de voortgang van het project om ervoor te zorgen dat het resultaat en de verwachtingen met elkaar op één lijn liggen.

# 4 Opstartfase

In dit hoofdstuk beschrijf ik mijn werkwijze tijdens de opstartfase van mijn afstudeerproject. De opstartfase vormde een belangrijke basis voor het project.

In paragraaf 4.1 komt het opstellen van het Plan van Aanpak aan bod. In paragraaf 4.2 ga ik dieper in op het vaststellen van de planning.

### 4.1 Opstellen van Plan van Aanpak

Tijdens mijn eerste dag stond het kennismaken met het bedrijf Mocreate en mijn nieuwe collega's centraal. Daarnaast had ik de eerste twee dagen ingepland voor het opstellen van het Plan van Aanpak. Het opstellen van het Plan van Aanpak was een relatief eenvoudige klus, aangezien ik gedurende mijn opleiding al veel PvA's heb opgesteld.

Een belangrijk doel van het Plan van Aanpak was om het project zo gestructureerd mogelijk te laten verlopen. Daarom heb ik ervoor gekozen om er onder andere een planning en een risicoanalyse in op te nemen.

De risicoanalyse is een aangepaste versie van een eerdere risicoanalyse geworden, omdat ik hier niet teveel tijd aan wil besteden omdat naar mijn mening de kosten niet opwegen tegen de baten in het geval van een eenmansproject. Een beknopte risicoanalyse waarin de meest voor de hand liggende risico's worden behandeld, leek mij daarom afdoende. In paragraaf 4.2 vertel ik meer over het vaststellen van de planning.

De secundaire doelen van het Plan van Aanpak waren het beschrijven van het afstudeerbedrijf, de afstudeeropdracht en de te demonstreren competenties. Deze onderdelen had ik reeds beschreven in het afstudeerplan dus die kon ik daar uit halen.

# 4.3 Vaststellen van planning

Een belangrijke voorbereiding op het uitvoeren van mijn afstudeerproject was het vaststellen van de planning. Ik heb ervoor gekozen om deze planning te maken, omdat het project dusdanig groot is, dat het in kleinere stappen opgesplitst moet worden. Op die manier wordt het project beheersbaar en wordt er een structuur gecreëerd waaraan tijdens het project kan worden vastgehouden.

De meeste fasen en bijbehorende activiteiten had ik al in mijn afstudeerplan beschreven, dus die had ik gekopieerd naar een leeg Word-document. Daarbij had ik de relatief grote activiteiten nog verder uitgesplitst in kleinere stappen, zodat ik vervolgens op een goede manier op dag-niveau kon gaan plannen.

Nadat ik alle te nemen stappen op een rij had gezet, ben ik de hoeveelheid dagen per activiteit gaan bepalen. Ook dit was in hoofdlijnen al bepaald in het afstudeerplan. Vervolgens heb ik de planning gevisualiseerd met behulp van de planningstool GanttProject (zie illustratie 5).

Ik heb ervoor gekozen om de planningstool GanttProject te gebruiken, omdat ik hier al eerder mee heb gewerkt en dit goed beviel. Ik heb ook weleens met alternatieve programma's gewerkt, zoals bijvoorbeeld OpenProj, maar GanttProject was me tot nu toe het best bevallen.

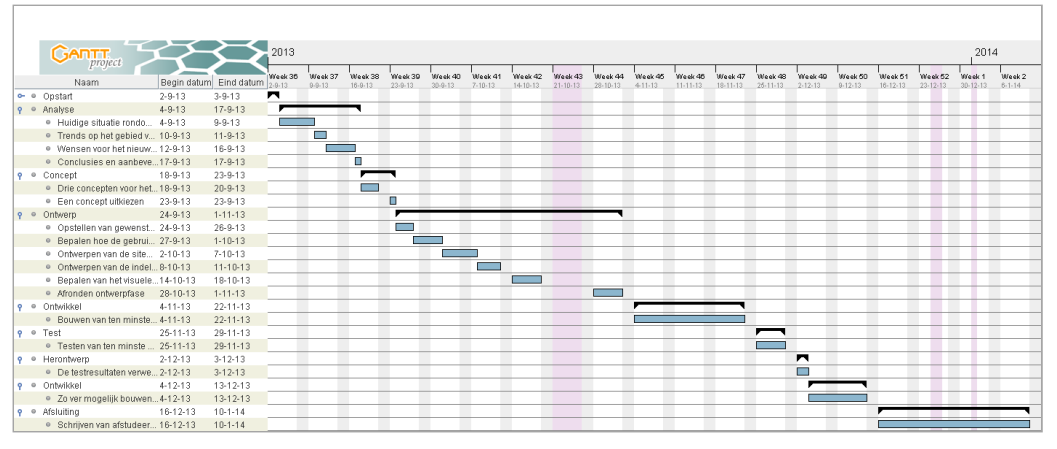

Illustratie 5: Planning

Tijdens de uitvoering van mijn project heb ik de planning wekelijks doorgenomen en op basis hiervan weekplanningen opgesteld (zie illustratie 6). Ik had ervoor gekozen om in het Plan van Aanpak alleen de grote lijnen te plannen, omdat tijdens het verloop van het project pas duidelijk zou worden hoeveel tijd bepaalde activiteiten daadwerkelijk zouden gaan kosten.

Hier en daar liep ik weleens voor of achter op de planning uit het Plan van Aanpak, maar in grote lijnen bleef ik op schema. Wanneer het nodig was, zette ik de weekplanningen strak in elkaar, zodat ik weer meer op schema kwam te liggen.

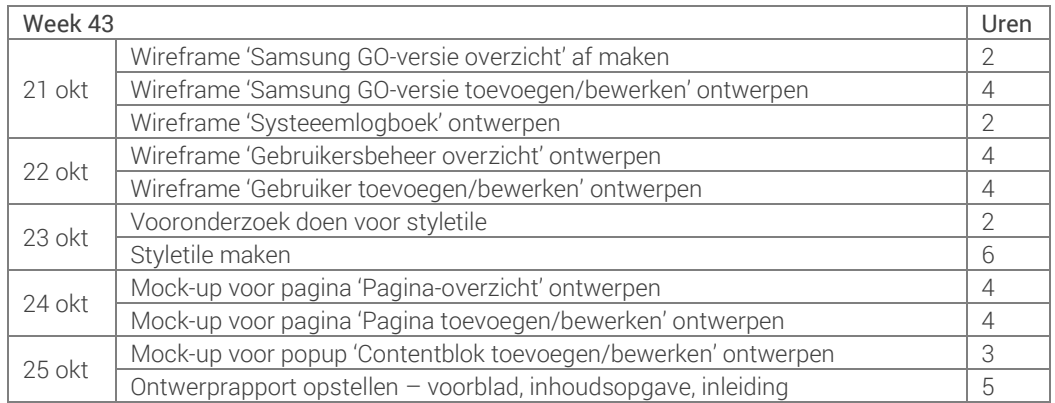

Illustratie 6: Voorbeeld van een gedetailleerdere weekplanning

# 5 Analysefase

In dit hoofdstuk komt mijn werkwijze tijdens de analysefase van mijn afstudeerproject aan bod.

Ik heb een analyse uitgevoerd om de ervaringen van de (voormalige) gebruikers van het CMS in kaart te brengen. De feedback die hieruit voortvloeide, kon een handvat bieden voor het ontwerpproces, omdat de gebruikers duidelijk konden aangeven wat op dat moment wél en niet prettig werkte in het CMS.

Ook heb ik deze analyse gebruikt om de trends op het gebied van Content Management in kaart te brengen, zodat deze als een inspiratie- en innovatiebron gebruikt konden worden.

In paragraaf 5.1 vertel ik over het onderzoeken van Content Management-trends. In paragraaf 5.2 beschrijf ik de werkwijze van het onderzoeken van het huidige CMS met behulp van de interviews en tot slot beschrijf ik in paragraaf 5.3 het onderzoeken van het huidige CMS met behulp van de observaties.

# 5.1 Onderzoeken van Content Management-trends

Ik heb ervoor gekozen om onderzoek te doen naar de trends op het gebied van Content Management, omdat ik werkzaam ben in een innovatieve branche waarin de ontwikkelingen elkaar razendsnel opvolgen. Daarom leek het mij verstandig om de huidige trends te onderzoeken als bron van inspiratie.

Naast trends zijn er ook tal van basisprincipes voor Content Management Systemen te vinden. Deze heb ik echter niet onderzocht, omdat ik al relatief veel ervaring heb met (het bouwen en aanpassen van) Content Management Systemen. Deze ervaring heb ik opgedaan dankzij een parttime baan bij een internetbureau en eigen opdrachten. Daarom was het interessant om enkel de trends op het gebied van Content Management te onderzoeken.

Om het onderzoek naar de trends te structureren heb ik ervoor gekozen om een hoofdvraag met daarbij twee deelvragen op te stellen. Wanneer de deelvragen waren beantwoord, was daarmee ook de hoofdvraag beantwoord. In illustratie 7 kunt u deze hoofdvraag en deelvragen terugvinden.

- Wat zijn de actuele trends op het gebied van Content Management?
- 1. Wat zijn de trends op het gebied van Content Management van websites en webapplicaties?
- 2. Wat zijn de actuele trends op het gebied van Content Management van mobiele applicaties?

Illustratie 7: De hoofdvraag en deelvragen voor het onderzoek naar Content Management-trends

Om de trends op het gebied van Content Management te verzamelen, heb ik ervoor gekozen om literatuuronderzoek uit te voeren m.b.v. de sneeuwbalmethode.

De sneeuwbalmethode zorgt ervoor dat er in korte tijd veel gegevens verzameld kunnen worden. Enerzijds was dit positief, omdat alle trends in kaart gebracht dienden te worden. Anderzijds was het belangrijk om enkel nuttige informatie binnen te halen in plaats van een enorme hoeveelheid gegevens. Kwaliteit ging boven kwantiteit en daarom had ik de volgende onderzoekscriteria opgesteld:

- Een artikel moet niet ouder zijn dan een jaar. De publicatiedatum moet dus 1 september 2012 of recenter zijn
- Het zoeken naar trends is afgerond zodra er na tien achtereenvolgende zoekpogingen/kliks geen nieuwe trends meer zijn gevonden

Ik had zoekwoorden bedacht waarmee het onderzoek volgens de sneeuwbalmethode startte, namelijk: trends, content, management, mobiel en applicaties. Hierbij heb ik de zoekmachine van Google gebruikt. Wanneer de sneeuwbal zou stoppen, had ik de volgende alternatieve zoekwoorden achter de hand: cms, webapplicaties, apps en 2013. Via Google kwam ik terecht op websites van bronnen als CMS Wire en Frankwatching (zie illustratie 8).

Daarnaast was het ook belangrijk om de betrouwbaarheid van de bronnen in te schatten. Ik heb ervoor gekozen om enkel de bronnen te gebruiken waarvan kan worden aangenomen dat het artikel door minstens één persoon is nagelezen en gecontroleerd. Bij blog site's zoals Frankwatching en CMS Wire kan dit worden aangenomen omdat ze bekend zijn en een reputatie hoog te houden hebben. Het doel van deze validatie was om bronnen uit te sluiten die door een enkel persoon zijn gemaakt en niet zijn gecontroleerd.

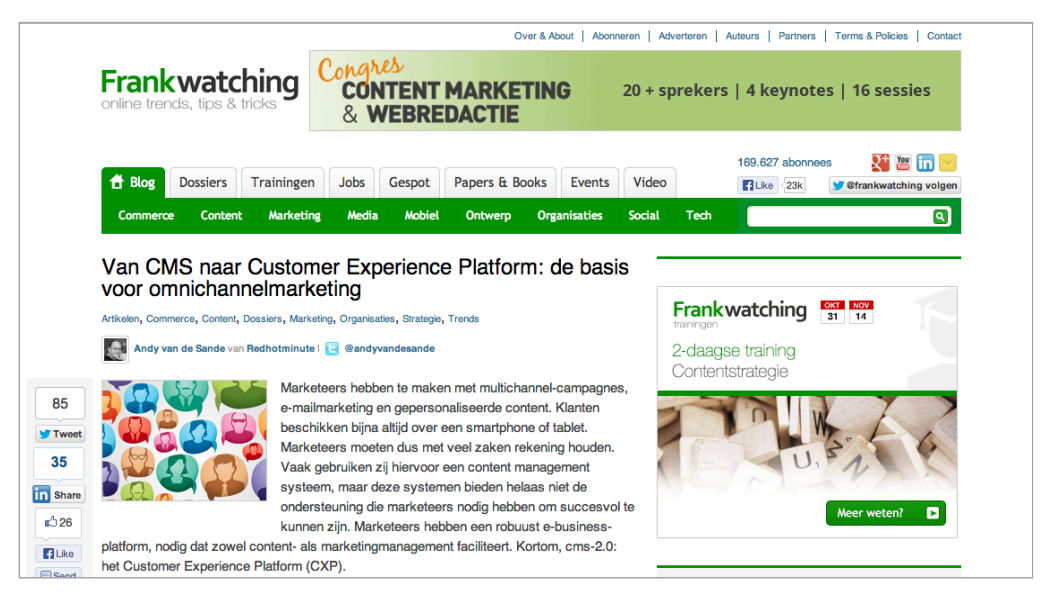

Illustratie 8: Een bron tijdens het onderzoek naar Content Management trends

Een alternatief en/of aanvulling voor/op de sneeuwbalmethode had de systematische onderzoeksmethode kunnen zijn. Bij de systematische methode wordt algemene kennis over het onderwerp zoals data, personen en objecten (feitelijke informatie) verzameld. Hiervoor worden handboeken gebruikt zoals overzichtsboeken, encyclopedieën en lexica (Peter Sonderen, 2002).

Deze systematische onderzoeksmethode heb ik echter niet gehanteerd, omdat ik op zoek was naar trends. Deze kun je over het algemeen niet terugvinden in bijvoorbeeld encyclopedieën en lexicons. Trends zijn erg modegevoelig en kunnen relatief snel veranderen. Daarom heb ik ervoor gekozen om enkel de sneeuwbalmethode te gebruiken.

In illustratie 9 kunt u een paar interessante resultaten vinden die dit onderzoek heeft opgeleverd.

- Het traditionele CMS zal langzaam plaats gaan maken voor een Customer Experience Platform (CXP). In een CXP worden meerdere systemen geïntegreerd en aan elkaar gekoppeld, zodat zowel content- als marketingmanagement mogelijk zijn (A. van de Sande, mei 2013)
- Content kan steeds vaker 'inline' bewerkt worden, waarmee het 'What You See Is What You Get'-aspect naar een nog hoger niveau wordt gebracht. Dit komt ten goede van de gebruiksvriendelijkheid van een CMS (CKSource, november 2012)

Illustratie 9: Enkele interessante resultaten van het onderzoek naar Content Management trends

## 5.2 Onderzoeken van huidige CMS

Ik heb ervoor gekozen om interviews af te nemen met de (voormalige) gebruikers van het CMS, omdat zij de sleutel vormden tot het beantwoorden van de onderzoeksvragen. De (voormalige) gebruikers waren namelijk bekend met het CMS en konden daarom precies aangeven wat zij als positieve en negatieve punten (hebben) ervaren. Daarnaast heb ik ervoor gekozen om observaties uit te voeren, omdat dit een goede aanvulling kon bieden op de interviews.

Om het onderzoek naar het huidige CMS te structureren heb ik een hoofdvraag en deelvragen opgesteld. De hoofdvraag zou beantwoord moeten worden door het beantwoorden van de deelvragen.

Om de hoofdvraag en deelvragen op te kunnen stellen, heb ik het oude CMS bekeken. Hierdoor kon ik gerichte(re) onderzoeksvragen formuleren. De hoofdvraag en deelvragen die tot stand zijn gekomen, kunt u in illustratie 10 terug vinden.

- Wat zijn de positieve en negatieve punten van het huidige CMS?
- 1. Wat zijn de gebruikerservaringen met betrekking tot de vormgeving van het huidige CMS?
- 2. Wat zijn volgens de gebruiker de positieve en negatieve punten van de (navigatie-) structuur?
- 3. Hoe beleeft de gebruiker de foutpreventie en foutafhandeling binnen het CMS?
- 4. In hoeverre motiveert of demotiveert het CMS de gebruiker om de content van de applicatie te innoveren?
- 5. Welke feedback kan de gebruiker nog meer geven op het CMS?

Illustratie 10: De hoofdvraag en bijbehorende deelvragen voor het onderzoek naar het huidige CMS

Allereerst heb ik interviews afgenomen. De resultaten uit deze interviews moesten een belangrijke bijdrage leveren aan het beantwoorden van de deelvragen en daarom heb ik de deelvragen eerst verder uitgewerkt in interviewvragen.

De werkwijze tijdens het afnemen van de interviews was als volgt: de interviews vonden op afspraak plaats in een gereserveerde ruimte in het bedrijf. Daarbij zorgde ik voor een ontspannen sfeer door de geïnterviewde bijvoorbeeld iets te drinken aan te bieden. Bij aanvang van het interview legde ik nogmaals de aanleiding van het interview uit, waarna het vraaggesprek kon beginnen.

Tijdens het vraaggesprek hield ik het interviewformulier bij de hand, zodat ik de antwoorden van de geïnterviewde kon noteren. Deze ingevulde formulieren (zie illustratie 11) heb ik achteraf gedigitaliseerd en gebruikt bij het invullen van het interviewverwerkingsformulier.

Op het interview-verwerkingsformulier heb ik alle feedbackpunten van de geïnterviewden vermeld. Wanneer een

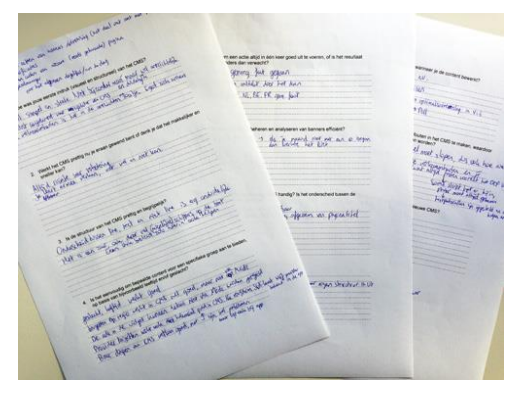

Illustratie 11: Interviewformulieren met aantekeningen

geïnterviewde een zelfde feedbackpunt had genoemd als een van zijn voorgangers, vermeldde ik dat achter het desbetreffende feedbackpunt. Op die manier konden de onderzoeksresultaten worden gebundeld zodat ze makkelijker leesbaar werden.

Ik heb interviews afgenomen met vijf medewerkers van het bedrijf die zich met het CMS bezig houden of hebben gehouden. Meer dan deze vijf (voormalige) gebruikers, kent het CMS niet.

De opmerkingen die tijdens de interviews het meest gemaakt zijn, kunt u in illustratie 12 terug vinden. Voor een overzicht van alle resultaten kunt u terecht in het analyserapport in externe bijlage II.

- Er mist een zoek- en filterfunctie op de overzichtspagina's, waardoor je geen overzicht kunt krijgen van welke pagina's zichtbaar zijn voor allerlei combinaties van segmentatiecriteria (5 van de 5 geïnterviewden)
- Het onderscheid tussen anderstalige elementen is onduidelijk, waardoor je vaak erg lang moet zoeken naar het juiste item (5 van de 5 geïnterviewden)
- Het CMS geeft te weinig feedback op gebruikersfouten, waardoor het soms onduidelijk is dát er een fout is gemaakt en wélke fout er gemaakt is (4 van de 5 geïnterviewden)
- Sommige termen in het CMS zijn erg onduidelijk of komen niet overeen met hun functie, waardoor het voor de gebruiker soms niet duidelijk is wat iets betekent en waar ze dit voor kunnen gebruiken (4 van de 5 geïnterviewden)

Illustratie 12: De meest gemaakte opmerkingen tijdens de interviews

Naast het afnemen van de interviews heb ik ook observaties uitgevoerd, omdat daarmee eventuele punten die tijdens de interviews nog niet waren benoemd alsnog aan het licht konden komen.

De methode waarop ik deze observaties heb uitgevoerd, is als volgt: ik heb de geobserveerde gedurende een half uur lang zijn/haar normale taken in het CMS laten uitvoeren, waarbij ik over de schouder mee keek en aantekeningen maakte van hetgeen me daarbij opviel.

Tijdens de observaties heb ik ook mondelinge feedback van de geobserveerde genoteerd. Daarbij heb ik, indien nodig een enkele doorvraag gesteld om beter te kunnen begrijpen wat de observant bedoelde.

In totaal heb ik twee observaties uitgevoerd, namelijk bij de enige twee medewerkers van het bedrijf die nu nog regelmatig met het CMS werken.

Uit de observaties kwam, zoals gehoopt, nog interessante aanvullende informatie op de resultaten uit de interviews. In illustratie 13 kunt u hier een voorbeeld van zien.

 De gebruiker moet continu het menu 'Managers' uitklappen om bij een (veelgebruikte) pagina te komen en dit werkt omslachtig

Illustratie 13: Een voorbeeld van aanvullende informatie op de interviewresultaten dankzij de observaties

De resultaten van zowel de interviews als de observaties heb ik verwerkt in een hoofdstuk met conclusies en aanbevelingen. Het geheel heb ik gebundeld in het analyserapport zoals u kunt terugvinden in externe bijlage II.

Het analyserapport moest handvatten bieden voor het creëren van de drie concepten en het ontwerpen van het nieuwe CMS tijdens de ontwerpfase. Hierover kunt u meer lezen in de volgende hoofdstukken.

# 6 Conceptfase

In dit hoofdstuk vertel ik over mijn werkwijze gedurende de conceptfase.

De conceptfase vormde de schakel tussen het analyserapport en het ontwerpen van de applicatie. In deze conceptfase heb ik drie concepten voor een nieuw CMS bedacht, visueel uitgewerkt en gepresenteerd. Vervolgens heb ik na de presentaties een definitief concept vastgesteld.

In paragraaf 6.1 komt het creëren van de concepten aan bod. In paragraaf 6.2 beschrijf ik de manier waarop ik een definitief concept heb vastgesteld.

### 6.1 Creëren van concepten

Een belangrijke stap in de conceptfase was het creëren van drie concepten voor een nieuw CMS, welke ik vervolgens zou gaan presenteren aan mijn afdeling zodat ik (gezamenlijk met hen) tot een definitief concept kon komen.

Ik had ervoor gekozen om drie verschillende concepten te bedenken, zodat er in overleg met de medewerkers van Mocreate uiteindelijk één concept gekozen zou kunnen worden. Twee concepten zouden een te beperkte keuzemogelijkheid opleveren. Vier concepten zouden weer teveel bedenk- en uitwerktijd in beslag nemen, dus drie was het ideale aantal concepten.

Toen ik begon met het creëren van de concepten vond ik het in eerste instantie vrij lastig om meerdere concept te bedenken, aangezien ik net het analyserapport had opgesteld waarin alle verbeterpunten voor het huidige CMS stonden en waarin de trends voor Content Management stonden beschreven. Dankzij deze opgedane kennis bestond er in mijn ogen maar één perfect CMS, waardoor ik moeite had om buiten de kaders te denken.

Desondanks probeerde ik toch buiten de kaders te denken en het maken van een mindmap leek me daarvoor een goed beginpunt. Ik wilde twee mindmaps maken, omdat er naar mijn mening twee verschillende invalshoeken voor mijn project waren, namelijk de invalshoek vanuit het CMS (zie illustratie 14) en de invalshoek vanuit het CMS als op zichzelf staande webapplicatie (zie illustratie 15).

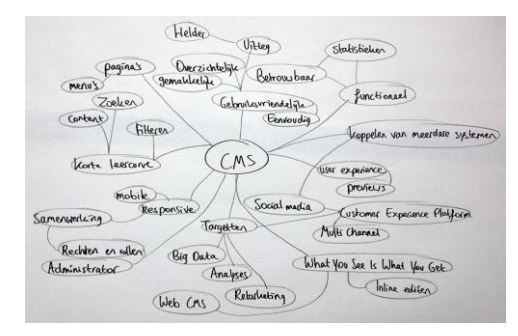

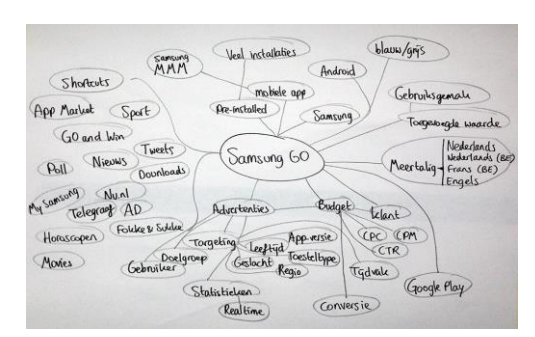

Illustratie 14: Mindmap CMS Illustratie 15: Mindmap Samsung GO

Het maken van de mindmaps leverde echter vrij weinig op, waarop ik besloot om de hulp van mijn bedrijfsmentor en begeleidend examinator in te schakelen. Zij hebben me al gauw weer een duw in de goede richting gegeven. Daardoor zag ik het nut van de concepten weer in en kon ik alsnog aan de slag gaan. Ze kwamen met de volgende concrete tips:

- Dieper in de probleemstelling duiken om een concept te bedenken dat meer dan alleen de technische verbeteringen omvat
- De analyse opnieuw bestuderen en hier een nieuw concept op baseren

De bovenstaande tips zorgden ervoor dat ik algauw een concept had bedacht voor een hiërarchisch Content Management System (zie illustratie 18) en een Customer Experience Platform (zie illustratie 19).

Nu bleef er nog ruimte over voor één concept. Hier had ik nog even wat meer tijd voor nodig, omdat ik voor dit concept de hele situatie van wat meer afstand wilde bekijken. Ik had namelijk het vermoeden dat de opdracht voor het ontwerpen en bouwen van het nieuwe CMS onbewust een poging was om een groter probleem op te lossen. Ik merkte namelijk dat de manager bij veel team meetings probeerde om enthousiasme en frisse energie bij de werknemers op te roepen voor het bedenken en plaatsen van nieuwe content in de applicatie, maar dat dit niet veel effect had. Mogelijk vormde het gebruiksonvriendelijke CMS hierin een blokkade, terwijl zowel Mocreate als Samsung Mobile NL gebaat zijn bij het interessant houden van de content voor de bezoekers. Met dit gegeven ben ik aan de slag gegaan en zodoende heb ik het concept van een intuïtief Content Management System bedacht (zie illustratie 20).

In dit concept stond pure gebruiksgemak centraal. Door middel van het centraal gestelde 'what you see is what you get'-aspect zou het CMS ook door onervaren gebruikers te gebruiken zijn. Op deze manier zouden dus ook de contentspecialisten (zonder technische kennis) binnen Mocreate de applicatie kunnen beheren. Dit zou het vernieuwende aspect van de applicatie ten goede komen.

Ik heb de concepten verder uitgewerkt door allereerst schetsen (zie illustratie 16 en 17) te maken en deze vervolgens digitaal verder uit te werken in Photoshop.

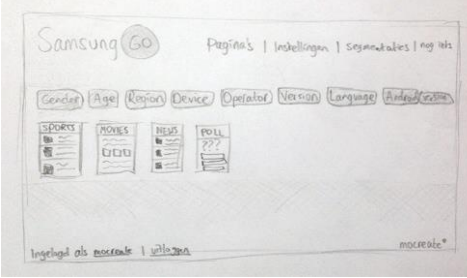

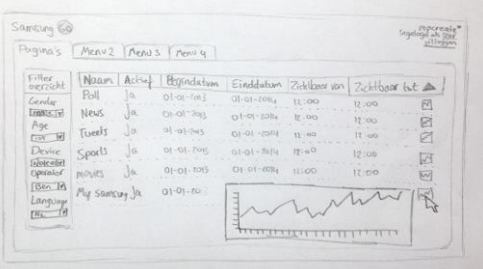

Illustratie 16: Schetsen van concepten Illustratie 17: Schetsen van concepten

Ik heb ervoor gekozen om de concepten op posters uit te werken, omdat dit de meest overzichtelijke presentatie voor de toeschouwers zou opleveren. De bedoeling van de presentatie was om in samenspraak met de aanwezigen (Team Mobile) een keuze te maken uit de drie concepten, aangezien zij de toekomstige gebruikers van het CMS zullen zijn. Ook kon ieder van hen vanuit hun eigen vakgebied feedback en extra input leveren op het uiteindelijk gekozen concept.

Een alternatief voor het presenteren van de concepten op posters, was om dit digitaal te doen. Echter, dit had als belangrijk nadeel dat de drie concepten dan niet tegelijkertijd op groot formaat konden worden getoond. Bovendien was er in het bedrijf tijdelijk geen beamer beschikbaar. Het voordeel van de posters was dat ze boven elkaar op een rij konden hangen en dat er daardoor goed over kon worden gepraat.

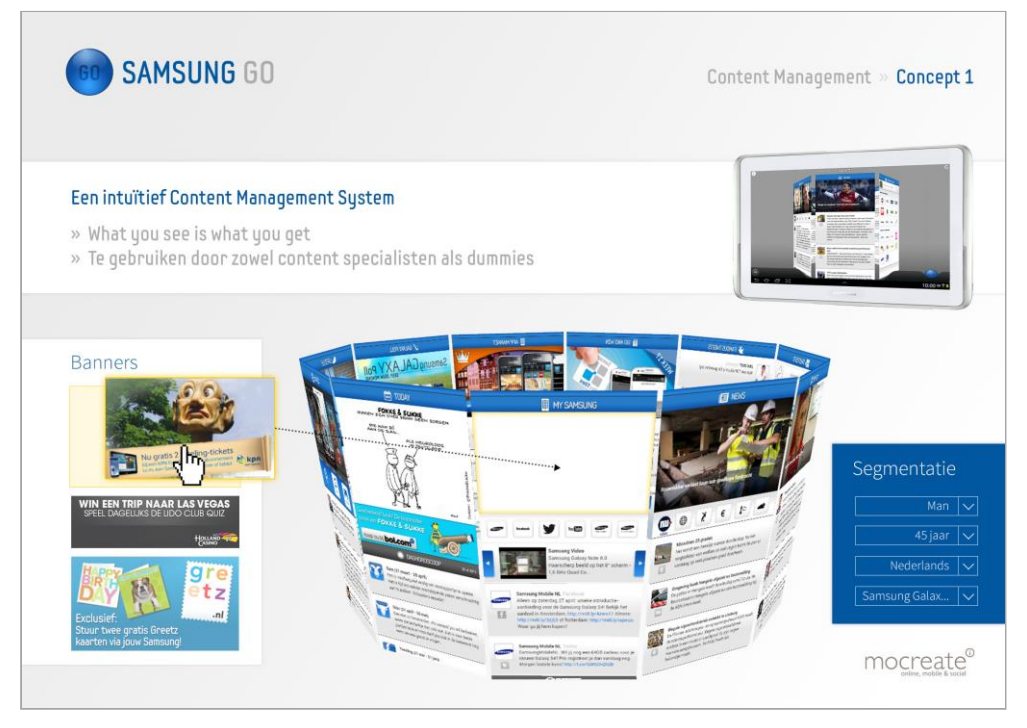

Illustratie 18: Concept 1: Een intuïtief Content Management System

| <b>SAMSUNG GO</b> |                                    |                                                                                                    |                               |           |                     |                                                           | Content Management » Concept 2 |          |        |  |  |
|-------------------|------------------------------------|----------------------------------------------------------------------------------------------------|-------------------------------|-----------|---------------------|-----------------------------------------------------------|--------------------------------|----------|--------|--|--|
|                   |                                    | Een hiërarchisch Content Management System<br>» De interface van het CMS is herkenbaar voor content specialisten<br>» Dit CMS kan relatief snel gebouwd worden |                               |           |                     |                                                           |                                |          |        |  |  |
|                   | Filter overzicht:<br>Samsung Galax | Nederlands<br>$\checkmark$                                                                                                    | $\checkmark$<br>45 jaar       |           | Man<br>$\checkmark$ | $\checkmark$                                              |                                |          |        |  |  |
|                   |                                    |                                                                                                    |                               |           |                     |                                                           |                                |          |        |  |  |
|                   | Paginanaam +                       | Taal                                                                                                    | Geslacht                      | Leeftijd  | Begindatum          | Einddatum                                                 | Begintijd                      | Eindtijd |        |  |  |
|                   | Lifestyle                          | NL - Nederland                                                                                                    | Man                           | $0 - 110$ | $01 - 01 - 2013$    | 31-12-2013                                                | 00:00                          | 00:00    | $\Box$ |  |  |
| ٨                 | Lifestyle                          | NL - Nederland                                                                                                    | Vrouw                         | $0 - 110$ | $01 - 01 - 2013$    | 31-12-2013                                                | 00:00                          | 00:00    | $\Box$ |  |  |
| H                 | Go and Win                         | NL - Nederland                                                                                                    | Man & Vrouw                   | $0 - 110$ | $01 - 01 - 2013$    | $31 - 12 - 2013$                                          | 00:00                          | 00:00    | п      |  |  |
| ₩                 | Go and Win                         | NL - België                                                                                                    | Man & Vrouw                   | $0 - 110$ | $01 - 01 - 2013$    | 31-12-2013                                                | 00:00                          | 00:00    | Ω      |  |  |
| ¥                 | Go and Win                         | FR-Be                                                                                                    |                               |           |                     |                                                           | 00:00                          | 00:00    | $\Box$ |  |  |
| ₩                 | Go and Win                         | Engels<br>Titel:                                                                                                    | Pagina bewerken<br>My Samsung |           |                     | Er is een fout opgetreden<br>Deze einddatum is verstreken | 00:00                          | 00:00    | O      |  |  |

Illustratie 19: Concept 2: Een hiërarchisch Content Management

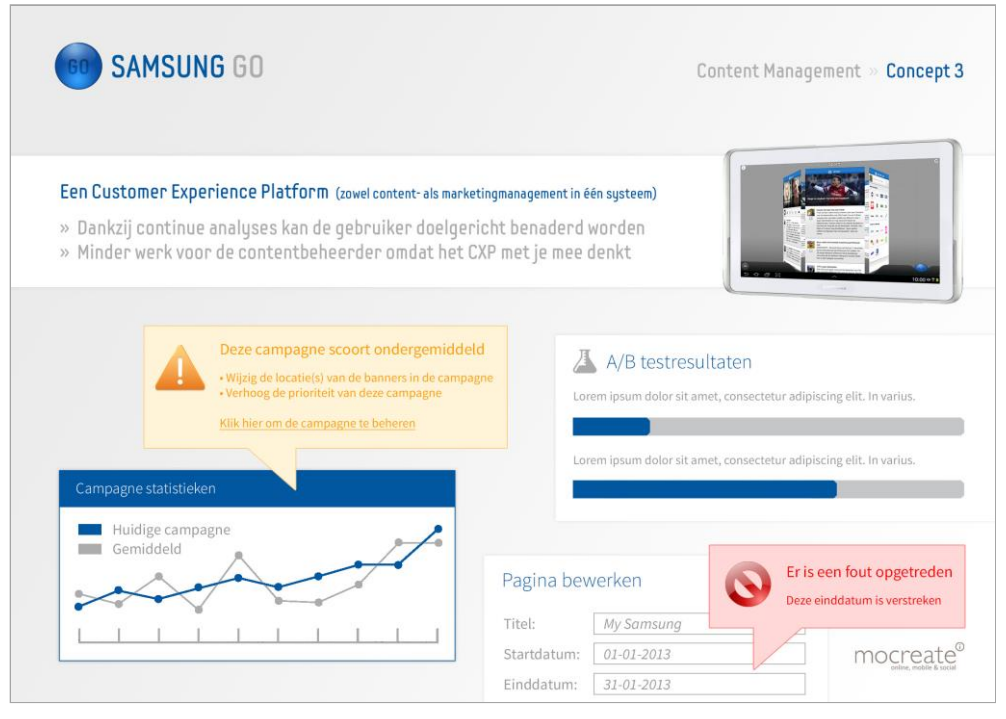

Illustratie 20: Concept 3: Een Customer Experience Platform

# 6.2 Vaststellen van definitief concept

Nadat ik de drie concepten op posters had uitgewerkt, werd het tijd om de presentatie ervan voor te bereiden. Daarom had ik via de digitale agenda van mijn collega's een afspraak ingepland.

Ter voorbereiding van de presentatie had ik de posters op full color A3-formaat afgedrukt en nogmaals de voor- en nadelen van elk concept op papier gezet. Ook had ik in mijn notitieblok een opsomming gemaakt van de belangrijkste punten die ik tijdens mijn presentatie wilde vertellen.

Op de dag van de presentatie had ik de posters in de vergaderruimte opgehangen (zie illustratie 21). Toen al mijn collega's waren gearriveerd, heb ik mijn presentatie gegeven. Het doel hiervan was om de concepten uit te leggen, waarna we hier gezamenlijk over konden discussiëren.

Tijdens deze discussie kwam er feedback los, waarbij ik aantekeningen maakte van ieders opmerkingen.

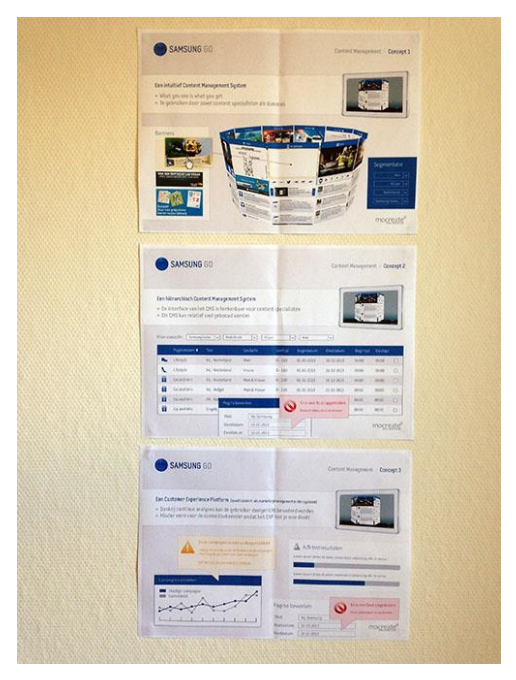

Illustratie 21: Posters tijdens conceptpresentatie

Al snel bleek dat het eerste concept het niet zou worden, omdat een continu aanwezige simulatie van de applicatie het CMS relatief traag zal maken. Daarnaast zijn er binnen Mocreate geen onervaren gebruikers die met het CMS moeten kunnen werken. Bovendien leende de huidige codestructuur van het CMS zich niet echt voor het drag-and-droppen van pagina-elementen. Verder kwam tijdens de discussie duidelijk het vermoeden naar voren dat dit CMS in de praktijk erg foutgevoelig kon zijn en dit risico wilde het team niet nemen.

De reacties op het tweede concept waren dat dit CMS haalbaar en werkbaar zal zijn.

Het derde concept werd duidelijk interessant bevonden, maar ook bestempeld als niet haalbaar met het beschikbare budget. Wel werd geconcludeerd dat bepaalde elementen uit dit concept gebruikt kunnen worden als aanvulling op het tweede concept. Hetzelfde geldt voor bepaalde elementen uit het eerste concept.

Tijdens de hierboven beschreven discussie had mijn bedrijfsmentor een doorslaggevende rol. Op basis van diverse factoren was hij degene die keuzes moest maken omtrent het nieuwe CMS. Tijd en geld waren hierbij de belangrijkste factoren. De keuzes die tijdens de discussie waren gemaakt, leidden tot een defintieve conceptbeschrijving en dit vormde vervolgens de basis voor het ontwerprapport.

Toen ik de meeting in ging, had ik graag gezien dat er een combinatie van het eerste en derde concept gekozen zou worden. Dit zou eruit hebben gezien als een intuïtief Content Management System waarbij alle elementen naar hun juiste positie gesleept konden worden, én waarbij feedback en advies werd gegeven over de content op basis van analyse van bezoekersgedrag. Met dit CMS had iedereen binnen het afstudeerbedrijf gemakkelijk kunnen werken en zou het CMS de gebruikers geholpen hebben om beslissingen te nemen over de content.

Ik was de meeting in gegaan met het doel om een dergelijk definitief concept vast te stellen, mede omdat ik van mening was dat dit zou bijdragen aan de verbetering van de content binnen de applicatie. Ik had immers de indruk gekregen dat de collega's in het afstudeerbedrijf er niet warm voor liepen om met innovatieve ideeën voor de applicatie te komen, omdat het updaten van de content erg tijdrovend was. En dat strookte eigenlijk niet met de doelen van de manager, omdat hij juist wilde dat de applicatie vernieuwend en actueel zou blijven.

Ik heb het eerste en derde concept verdedigd tijdens de presentatie en de daarop volgende discussie, maar helaas waren factoren als tijd en geld dusdanig zwaarwegend dat een dergelijk concept niet uitgewerkt kon worden.

# 7 Ontwerpfase

In dit hoofdstuk komt mijn werkwijze tijdens de ontwerpfase aan bod.

De ontwerpfase vormde de schakel tussen de conceptfase en de ontwikkelfase, omdat het ontwerpen van het nieuwe CMS hierin centraal stond waarna de bouw kon worden gestart. Het ontwerpen van het nieuwe CMS verliep volgens de planes van Jesse James Garrett. De Strategy plane was in de voorgaanden fasen reeds doorlopen. In de ontwerpfase zouden de Scope, Structure, Skeleton en Surface plane doorlopen worden.

In paragraaf 7.1 vertel ik meer over de werkwijze tijdens het opstellen van de systeemeisen (Strategy plane). In paragraaf 7.2, 7.3 en 7.4 worden respectievelijk behandeld: het beschrijven van de use cases, vaststellen van de sitemap en ontwerpen van het navigatieschema (Structure plane). In paragraaf 7.5 wordt de werkwijze tijdens het creëren van de wireframes (Skeleton plane) behandeld. Tot slot worden in paragraaf 7.6 en 7.7 het vormgeven van de styletiles en de mock-ups beschreven.

## 7.1 Opstellen van systeemeisen

De eerste activiteit tijdens de ontwerpfase was het opstellen van de systeemeisen. Ik heb ervoor gekozen om deze activiteit uit te voeren, omdat systeemeisen een uitstekend middel zijn om vast te leggen welke functionaliteiten het nieuwe CMS moet gaan bieden. Dit biedt een handvat voor het afstemmen van de voortgang met de bedrijfsmentor en het vormt een basis voor de rest van de ontwerp- en ontwikkelfase.

De systeemeisen zijn opgedeeld in zes categorieën, namelijk: basissysteemeisen, interface-eisen, integriteitseisen, performance-eisen, operationele eisen en usability eisen. Ik heb deze categorieën gehanteerd, omdat op deze manier de eisen aan het nieuwe CMS vanuit alle verschillende perspectieven konden worden benaderd.

Het definitieve concept dat in de voorgaande fase was vastgesteld, vormde de basis voor het samenstellen van de systeemeisen. Daarnaast was het noodzakelijk om dieper in de code en opbouw van de applicatie te duiken, zodat ik een beeld kon krijgen van de mogelijkheden en onmogelijkheden. Ook heb ik gebruik gemaakt van het analyserapport waarin vele aanbevelingen stonden vermeld voor het nieuwe CMS.

Om de techische structuur van de applicatie te kunnen begrijpen heb ik een gesprek gevoerd met mijn bedrijfsmentor waarin hij de werking van het CMS uitlegde. Vervolgens heb ik ook nog een gesprek gevoerd met de developer in het bedrijf en die liet me ook enkele broncode's zien zodat ik ook daar een beter beeld van kreeg.

De eerste systeemeisen waren gebaseerd op de technische structuur van de applicatie. De content van de applicatie wordt namelijk grotendeels opgebouwd door zogenoemde XML- en GML-feeds en daarom was de eerste basissysteemeis dat het CMS dergelijke XML- en GML-feeds moet kunnen genereren.

Tijdens het gesprek met de bedrijfsmentor (zie illustratie 22) kwam ik ook tot de conclusie dat de hiërarchische structuur van de applicatie als volgt is: pagina -> contentblok -> feed(s). Deze structurering is absoluut niet terug te vinden in het huidige CMS en daarom was dit toch wel een kleine openbaring. Dit leidde dus algauw tot een reeks van systeemeisen.

Voor de overige systeemeisen heb ik de conceptbeschrijving en het analyserapport gebruikt.

Nadat ik alle systeemeisen had gedefinieerd, heb ik deze besproken met mijn bedrijfsmentor. Toen hij ermee akkoord ging heb ik de lijst geprioriteerd met behulp van de MoSCoW-methode. In deze

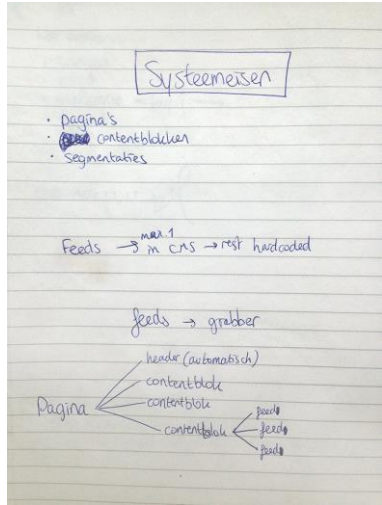

Illustratie 22: Schetsen voor systeemeisen

prioritering heb ik ervoor gezorgd dat alle vitale functionaliteiten een 'must have' prioriteit hebben gekregen. De niet-vitale, maar wel belangrijke eisen hebben een 'should have'-prioriteit gekregen. Vervolgens zijn bijna alle overige eisen voorzien van een 'could have'-prioriteit. Slechts één enkele eis is voorzien van een 'would have' prioriteit, omdat redelijkerwijs al kan worden ingeschat dat deze functionaliteit niet tijdens de afstudeerperiode ingebouwd kan worden en geen grote toegevoegde waarde heeft. In illustratie 23 kunt u een deel van de systeemeisen terug vinden.

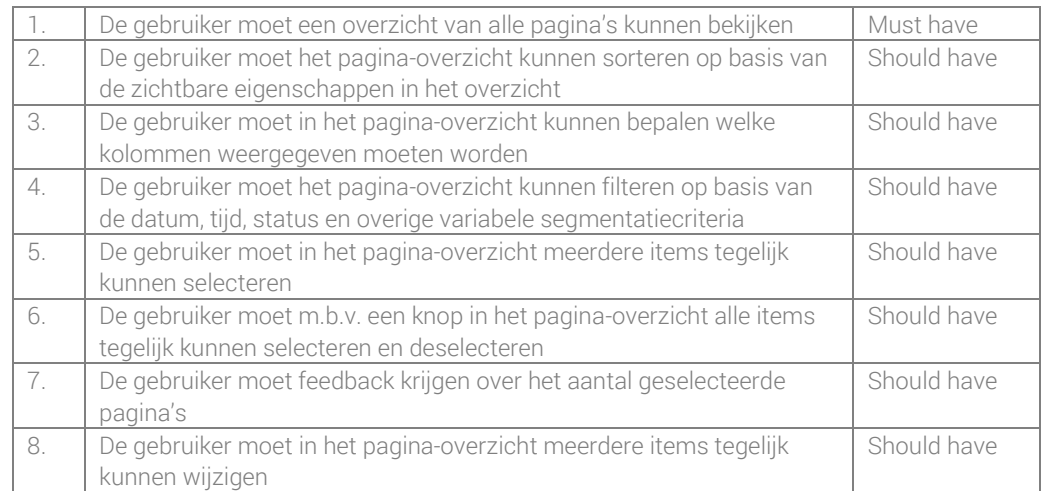

#### Illustratie 23: Een deel van de uiteindelijke systeemeisen

Een belangrijk punt waar ik tijdens het opstellen van de systeemeisen wederom tegen aan liep, was dat de technische structuur van de applicatie vrij ingewikkeld is. In het ontwerprapport (dus ook in de systeemeisen) zijn de diepgaande technische aspecten (zoals de eisen aan de output-bestanden) in eerste instantie achterwege gelaten, aangezien het ontwerprapport bedoeld was om het CMS te ontwerpen op het gebied van vormgeving, indeling, structuur en navigatie. Uiteraard sluiten alle systeemeisen aan op de mobiele applicatie, maar de technische vertaalslag van data uit het CMS naar de applicatie wilde ik apart gaan onderzoeken en beschrijven. Hiervoor had ik een extra tussenproduct aan de planning toegevoegd, namelijk het 'Technisch plan'.

# 7.2 Vormen van use case diagram

Nadat de systeemeisen waren gedefinieerd, werd het tijd om het use case diagram te vormen.

Het doel van het use case diagram was om in één oogopslag de use cases per actor weer te geven. Deze use cases waren weliswaar min of meer al benoemd in de systeemeisen, maar het zou een stuk omslachtiger zijn om in een later stadium de use cases uit de systeemeisen te halen dan wanneer deze overzichtelijk in een diagram zijn weergegeven.

Ik heb ervoor gekozen om de use cases met behulp van het programma ArgoUML uit te werken, omdat ik hiermee heb leren werken tijdens de minor Informatica 1 op de Haagse Hogeschool en omdat dit destijds goed was bevallen.

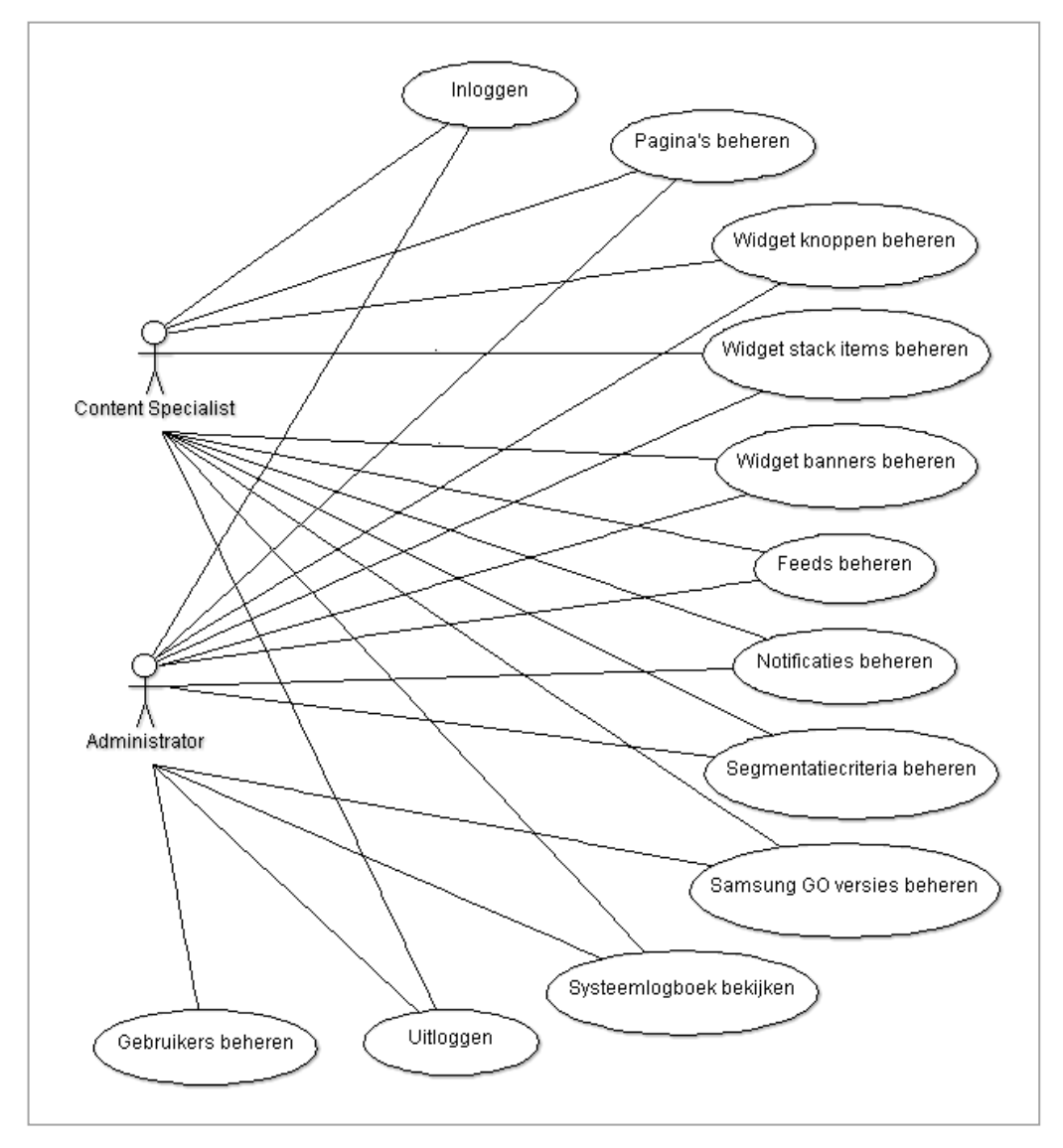

Illustratie 24: Het uiteindelijke use case diagram

Zoals u in illustratie 24 kunt zien biedt het use case diagram een duidelijk overzicht van de gebruikerstaken per actor.

In plaats van het vormen van het use case diagram had ik er ook voor kunnen kiezen om use case beschrijvingen op te stellen. Het nut hiervan had kunnen zijn dat de handelingen die een gebruiker in het CMS kan uitvoeren alvast (chronologisch) waren beschreven. Ik heb er echter voor gekozen om geen use case beschrijvingen op te stellen, omdat alle functionaliteiten reeds waren beschreven in de systeemeisen en ik de use cases wilde vormen in de wireframes. Het nieuwe CMS zou namelijk een aantal ingewikkelde functionaliteiten gaan kennen zoals het beheren van de pagina-inhoud en dit wilde ik in de wireframes zo eenvoudig mogelijk gaan uitwerken. Uiteraard zouden ook deze functionaliteiten getest gaan worden met gebruikers tijdens de testfase.

# 7.3 Vaststellen van sitemap

De volgende stap in het ontwerpproces van het CMS was het vaststellen van de sitemap. Ik heb ervoor gekozen om een sitemap te maken, omdat deze sitemap de schakel zou zijn tussen het use case diagram en het navigatieschema. Tevens zouden alle pagina's in de sitemap een overzicht vormen van de te onwerpen wireframes.

Dankzij het use case diagram waren de activiteiten die in het CMS uitgevoerd moeten kunnen worden overzichtelijk weergegeven. Aan de hand hiervan konden de items worden bepaald die in de sitemap voor moesten komen. Het enige wat hier nog mee gedaan moest worden, was het vaststellen van de onderlinge indeling en verhouding van de items in de sitemap.

Om de indeling van de sitemap te bepalen, heb ik ervoor gekozen om card sorting sessies uit te voeren met de collega's die met het CMS werken of hebben gewerkt. Dit waren dezelfde personen die ook mee hadden gewerkt aan de interviews over het huidige CMS.

Het doel van de card sorting sessies was om te achterhalen wat de (potentiële) gebruikers van het CMS een logische pagina indeling zouden vinden die het meest bij hun workflows zou passen.

De methode waarop ik de card sorting sessies heb uitgevoerd is als volgt: ik had met iedere deelnemer apart een afspraak ingepland in de vergaderruimte. Daar legde ik het doel van de card sorting sessie uit. Daarbij legde ik ook uit dat de horizontale positie van de kaarten iets vertelde over de breedte van de menustructuur en dat de verticale positie van de kaarten de diepte van de menu's zou bepalen.

Tijdens de card sorting sessie hadden de deelnemers de beschikking over een stapeltje blanco kaartjes met een pen erbij, waarmee ze eventueel verzameltitels voor extra menu items konden creëren. Ik heb iedere deelnemer gevraagd om zoveel mogelijk hardop te denken en hier heb ik aantekeningen van gemaakt.

Zodra de deelnemers meldden klaar te zijn, heb ik vragen gesteld over de redenen waarom bepaalde kaarten op een bepaalde positie waren gelegd. Ook deze antwoorden heb ik genoteerd. Een voorbeeld van zo'n vraag is: "Waarom heb je ervoor gekozen om het kaartje 'Koppelen van contentblok aan pagina' onder het verzamelkopje 'Beheer' te plaatsen". De antwoorden op dergelijke vragen boden mij inzicht in de gedachtegang en logica van de deelnemer. Na afloop van iedere sessie heb ik een foto gemaakt van de ligging van de kaarten (zie illustratie 25).

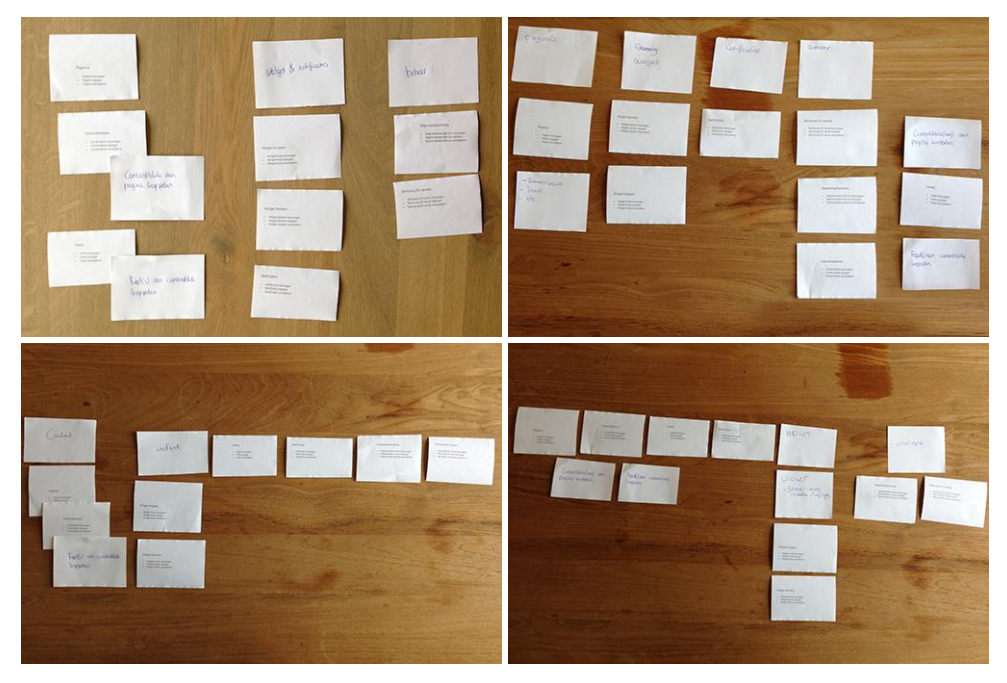

Illustratie 25: Foto's van verschillende card sorting sessies

Nadat ik de card sorting sessies had uitgevoerd, had ik alle resulaten nogmaals bekeken en de aantekeningen van de sessies geanalyseerd. Naar aanleiding van deze voor- en nadelen heb ik, in samenspraak met de bedrijfsmentor, een definitieve sitemap opgesteld (zie illustratie 26).

Een interessant punt dat uit de card sorting sessies naar voren kwam, was dat het erg onhandig zou worden als de contentblokken apart beheerd konden worden. Hierbij zou namelijk hetzelfde probleem optreden als bij het pagina-overzicht in het huidige CMS.

In het huidige CMS is er namelijk geen overzicht over de pagina's, omdat veel pagina's er dubbel in staan voor verschillende segmentatiecriteria. Wanneer er contentblokken voor verschillende segmentatiecriteria beheerd konden gaan worden, zou dit nog onoverzichtelijker worden dan dat nu al het geval is bij het paginaoverzicht.

Bovendien was tijdens de analysefase duidelijk gebleken dat de gebruikers van het CMS een overzicht willen kunnen opvragen van de actieve pagina's bij Illustratie 26: De uiteindelijke sitemap

- Inlogpagina
- Pagina's
	- Pagina toevoegen
	- Pagina bewerken
- Widget
	- Widget item toevoegen
	- Widget item bewerken
- Feeds
	- Feed toevoegen
	- Feed bewerken
- Notificaties
	- Notificatie toevoegen
	- Notificatie bewerken
- **Beheer** 
	- Segmentatiecriteria
		- o Segmentatiecriterium toevoegen
		- o Segmentatiecriterium bewerken
	- Samsung GO versies
		- o Samsung GO versie toevoegen
		- o Samsung GO versie bewerken
	- Systeemlogboek
- Gebruikersbeheer
	- Gebruiker toevoegen
	- Gebruiker bewerken

uiteenlopende segmentatiecriteria. Daarom heb ik ervoor gekozen om de contentblokken niet dynamisch op te bouwen, maar de contentblokken bewerkbaar te maken op de pagina waar men een pagina kan bewerken. Deze wijziging heb ik ook meteen doorgevoerd in de systeemeisen.

# 7.4 Ontwerpen van navigatieschema

.

Nadat de sitemap was vastgesteld, werd het tijd om het navigatieschema te ontwerpen. Het doel van het navigatieschema was om de mogelijke flows van de gebruikers te bepalen en dit schematisch weer te geven.

De sitemap was leidend tijdens het ontwerpen van het navigatieschema. In de sitemap waren namelijk alle pagina's al vastgelegd en hier tussen moest de navigatie bepaald worden. Ook de systeemeisen speelden een rol bij het ontwerpen van het navigatieschema, aangezien de volgende twee systeemeisen waren gedefinieerd:

- Belangrijke navigatie-elementen moeten op elke pagina aanwezig zijn
- De huidige locatie van de gebruiker in het CMS moet aangeduid worden

Omdat alle belangrijke navigatie-elementen op elke pagina aanwezig moesten zijn, heb ik ervoor gekozen om de hoofdpagina's (in de sitemap aangeduidt met een vierkante punt) altijd direct bereikbaar te maken vanaf iedere pagina.

Daarnaast heb ik ervoor gekozen om de bovenliggende pagina's altijd in één stap bereikbaar te maken zodat de gebruikers vanuit ieder scherm zo snel mogelijk naar een ander onderdeel van het CMS kunnen navigeren. Bovendien was reeds in de systeemeisen al bepaald dat belangrijke navigatie-elementen op elke pagina aanwezig moesten zijn.

Ik heb ervoor gekozen om het navigatieschema met behulp van de Google-applicatie LucidChart uit te werken (zie illustratie 27), omdat dit hiervoor het gangbare programma is binnen het afstudeerbedrijf.

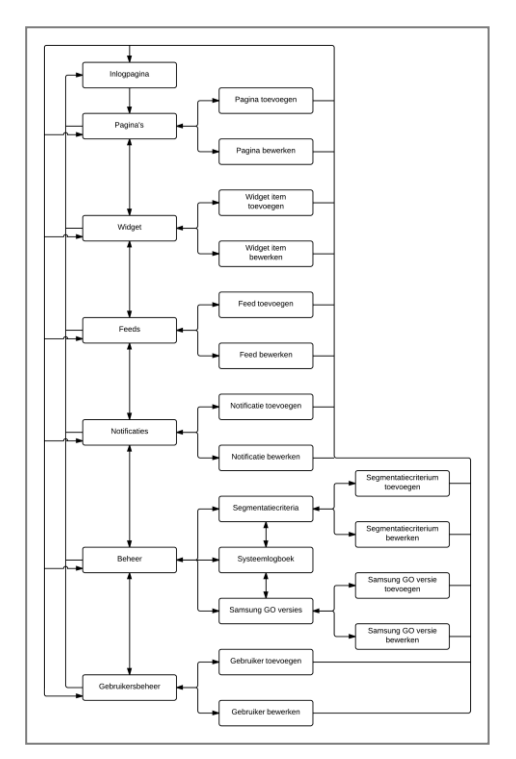

Illustratie 27: Het navigatieschema

## 7.5 Creëren van wireframes

Een belangrijke stap voor het ontwerpen van het CMS was het creëren van de wireframes. De wireframes dienden als bouwtekening voor het CMS, waarbij de keuzes omtrent de indeling van de pagina's gemaakt zouden worden. Keuzes omtrent

functionaliteit en navigatie waren al in de voorgaande fasen gemaakt. Nu werd het dus tijd om deze keuzes in wireframes te verwerken.

Ik heb ervoor gekozen om wireframes te maken, omdat op deze manier de indeling van de pagina's nog relatief makkelijk gemaakt én gewijzigd kan worden, zonder dat daarvoor volledige designs en/of programmeercodes aangepast hoeven te worden.

Om de wireframes te kunnen ontwerpen heb ik gebruik gemaakt van de gratis versie van 'Prototyper'. Voorheen werkte ik met de online applicatie 'Mockflow', maar van een collega binnen het afstudeerbedrijf kreeg ik de tip om met 'Prototyper' te werken. Dit werkte zo prettig, dat ik besloten heb om dit programma te gebruiken.

Om te beginnen was ik begonnen met het vormgeven van het hoofdmenu. Ik heb ervoor gekozen om een menu te ontwerpen dat op iedere pagina zichtbaar is, zodat het reeds vastgestelde navigatieschema waargemaakt kon worden. De paginatitels van het hoofdmenu kon ik direct uit de sitemap halen. Toen de bovenkant van het CMS was ontworpen (logo, hoofdmenu, uitlogknop en link naar gebruikersbeheer), ben ik verder gegaan met het ontwerpen van de eerste pagina van het CMS: het paginaoverzicht.

Bij het ontwerpen van het pagina-overzicht (zie illustratie 28) speelden drie belangrijke elementen een rol, namelijk:

- Het pagina-overzicht zelf
- De optie om dit overzicht te filteren
- De mogelijkheid om met behulp van dit overzicht bepaalde eigenschappen van meerdere pagina's in één keer te kunnen wijzigen

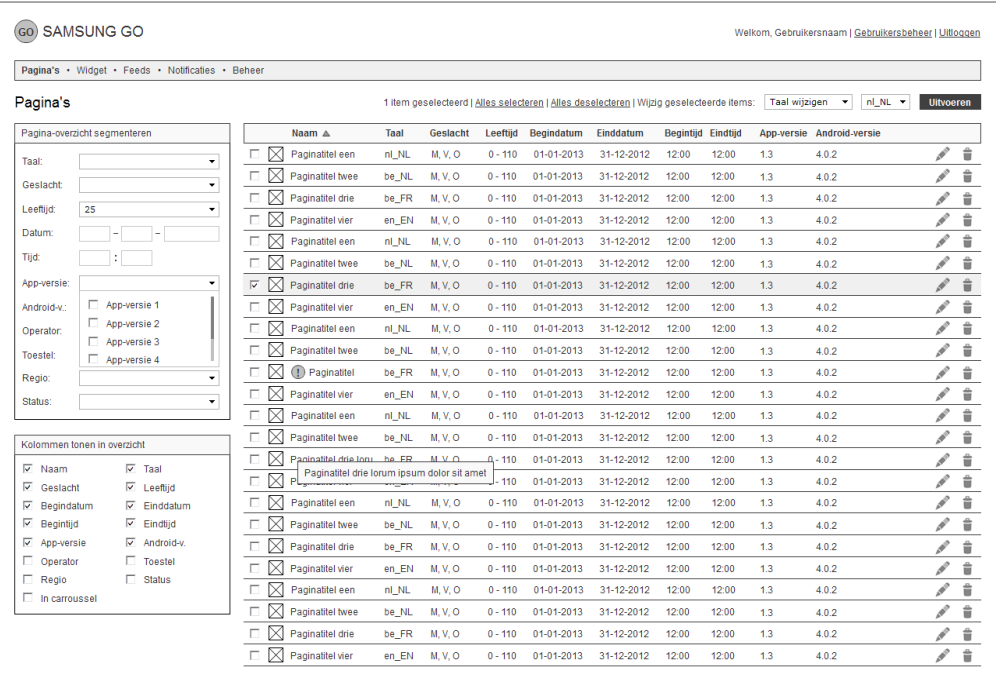

#### Illustratie 28: Wireframe van pagina-overzicht

De kunst was om de juiste balans tussen deze drie elementen te vinden, zodat de pagina overzichtelijk en gebruiksvriendelijk zou worden. Om te beginnen had ik een opzet gemaakt voor een pagina-overzicht. Vervolgens was het een kweste van zoeken naar de beste positie om de filter-opties te plaatsen. In eerste instantie wilde ik deze bovenin plaatsen, maar dit bleek nauwelijks te passen. Bovendien kunnen de filteropties in aantal wijzigen vanwege de aanpasbare segmentatiecriteria. Daarom leek het mij alsnog geen goed idee om de filter-opties bovenin te plaatsen.

Een alternatieve positie voor de filter-opties was links van de tabel. Dit bleek voordelig te zijn voor de overzichtelijkheid van de filter-opties, maar het nam logischerwijs wel ruimte in van de tabel. En dit was eigenlijk weer nadelig, omdat ik zoveel mogelijk informatie in de tabel wilde weergeven zodat de gebruiker zoveel mogelijk segmentatiecriteria per pagina kan zien. Hier vond ik echter weer een andere oplossing voor, namelijk het toevoegen van een blok met een lijst opties erin, waarmee je kunt selecteren welke informatie je in de tabel wilt tonen. Dit had ik voorgelegd aan mijn bedrijfsmentor en hij vond dit ook een goede functionaliteit. Deze functionaliteit heb ik tevens toegevoegd aan de rij van systeemeisen in het ontwerprapport.

Toen het wireframe van het pagina-overzicht af was, ben ik verder gegaan met het ontwerpen van het wireframe voor het bewerken van een pagina (zie illustratie 29). Hierbij kwam ik algauw tot de conclusie dat de gegevens die van een pagina bewerkt en ingezien kunnen worden in vier categorieën kunnen worden opgesplitst, namelijk:

- Algemene gegevens, zoals de naam van de pagina
- Segmentatiecriteria, zoals de taal van de pagina
- **Pagina-content**
- **Statistieken van de pagina**

Deze categorieën heb ik verwerkt in vier verschillende blokken op de pagina, in een drie-kolomse opmaak. De reden waarom ik voor deze indeling heb gekozen, is dat dit een logische volgorde aanhield (zoals hierboven benoemd) en dat het qua afmetingen van de blokken goed uit kwam.

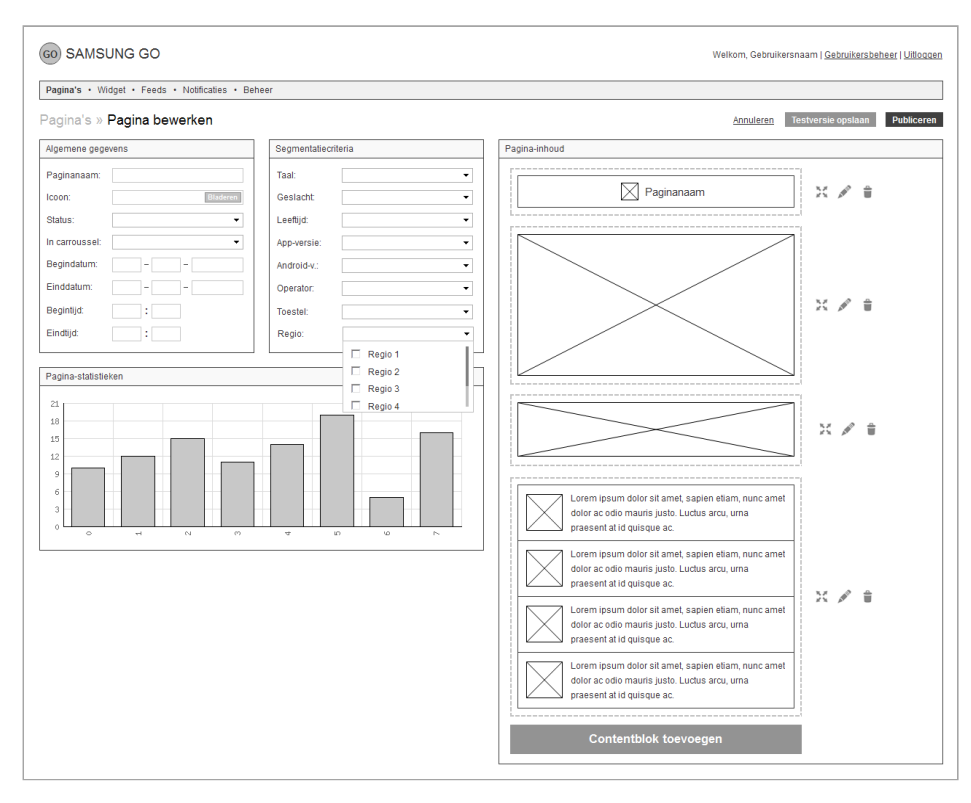

Illustratie 29: Wireframe van het bewerken van een pagina

Zoals u in illustratie 29 kunt zien, functioneert de paginatitel zowel als titel als broodkruimelpad. De hoger liggende pagina is lichter gedrukt en klikbaar.

Het bewerken van de pagina-inhoud moest op relatief eenvoudige wijze gedaan kunnen worden en daarom had ik ervoor gekozen om de contentblokken, waaruit de pagina is opgebouwd, boven elkaar weer te geven. Ieder contentblok is voorzien van een sleep-, bewerk- en verwijder-icoon, waardoor de gebruiker de contentblokken kan verplaatsen, bewerken en verwijderen. Verder is onder het laatste contentblok een knop toegevoegd waarmee de gebruiker een contentblok aan de pagina kan toevoegen.

Wanneer de gebruiker op het icoon klikt om een contentblok te bewerken of een nieuw contentblok toe te voegen verschijnt er een popup waarin dit contentblok beheerd kan worden. Tijdens het maken van de wireframes voor het beheren van pagina's heb ik de keuze voor een popup gemaakt. Deze keuze heb ik gemaakt, omdat het beheren van de contentblokken een uitgebreide handeling is die veel ruimte vereist, maar wel puur gekoppeld is aan de pagina waarop de gebruiker bezig is. Uiteraard is ook deze popup in een wireframe uitgewerkt zoals u in illustratie 30 kunt zien.

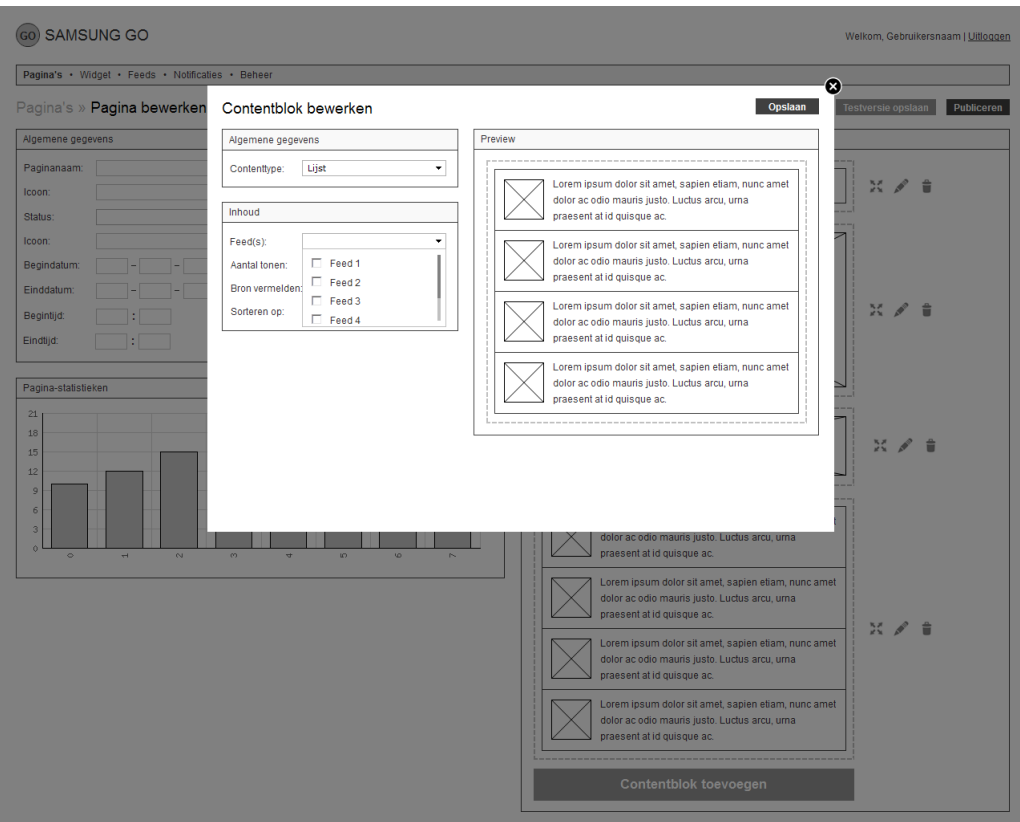

Illustratie 30: Wireframe van het bewerken van een contentblok van een pagina

Het uitwerken van de wireframes van de resterende pagina's was een stuk eenvoudiger aangezien de belangrijkste indelingen al bepaald waren. Bij sommige pagina's was het een kwestie van elementen weg laten, zoals de filter-opties bij het overzicht van de gebruikers. Bij andere pagina's was het een kwestie van elementen toevoegen, zoals het submenu onder de pagina 'Beheer'.

Ik heb ervoor gekozen om een vrij traditionele indeling voor het CMS te gebruiken, omdat dit het meest zou aansluiten op de verwachtingspatronen van de gebruiker. De doelgroep van het CMS heeft reeds ervaring met het werken in dergelijke systemen en daarom wilde ik eem CMS ontwerpen dat herkenbaar is voor hen.

Gedurende de conceptfase had ik creatievere ideeën voor het nieuwe CMS, zoals bijvoorbeeld de mogelijkheid bieden om de hele applicatie 'in elkaar te draggen en droppen'. Tijdens de presentatie van de concepten en de daarop volgende discussie was echter duidelijk naar voren gekomen dat er een hiërarchisch CMS ontworpen moest worden. Mede daarom heb ik voor een relatief traditioneel ontwerp gekozen, waarin alle informatie zo overzichtelijk mogelijk wordt weergegeven en de nadruk wordt gelegd op het eenvoudig beheren van de content van de applicatie.

## 7.6 Vormgeven van styletile

Het vormgeven van de styletile vormde de schakel tussen het ontwerpen van de wireframes en het ontwerpen van de mock-ups. Het doel van de styletile was om de grafische elementen voor het nieuwe CMS vorm te geven. Met behulp van deze styletile konden de wireframes dan omgezet worden naar mock-ups.

Om de styletile samen te stellen heb ik inspiratie gehaald uit het design van de mobiele applicatie Samsung GO en uit de huisstijl van Samsung. Elementen die gebaseerd zijn op de applicatie zijn bijvoorbeeld het logo en het lettertype.

Een voorbeeld van een designelement dat ik van de huisstijl van Samsung heb gebruikt, is het toepassen van een subtiel 3D-effect in het hoofdmenu. Ondanks dat de huidige trend op het web meer gericht is op eenvoudig en plat design, wilde ik deze stijl van Samsung toch meenemen in de styletile. In illustratie 31 kunt u het eindresultaat van de styletile vinden.

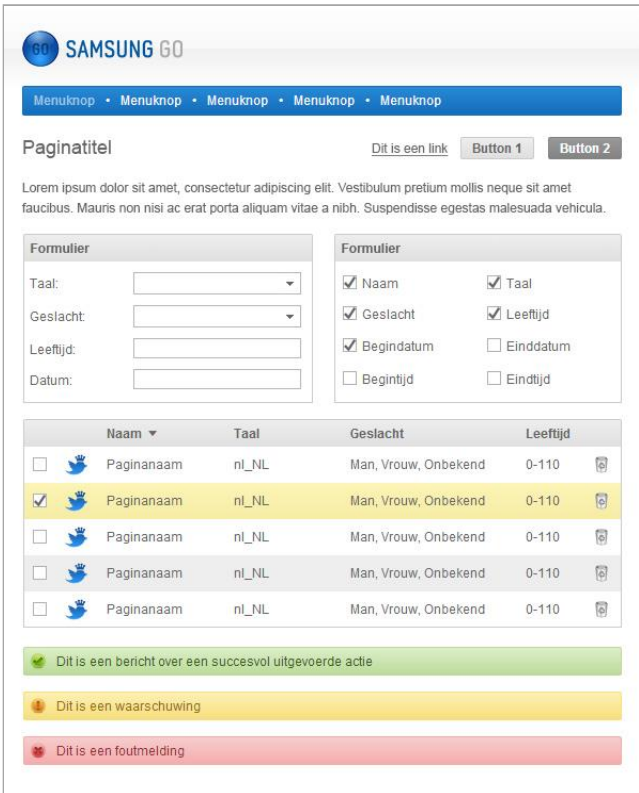

## 7.7 Ontwerpen van mock-ups

De laatste stap in de ontwerpfase bestond uit het ontwerpen van de mock-ups. Het doel van de mock-ups was om de vormgeving van het nieuwe CMS te definiëren, zodat

Illustratie 31: De styletile voor het nieuwe CMS

deze later met behulp van HTML, CSS en andere technieken naar een werkend product omgezet konden worden.

Voor het ontwerpen van de mock-ups hebben de wireframes en de styletile de belangrijkste rol gespeeld. Qua structuur en indeling zijn namelijk de wireframes aangehouden en voor de visuele invulling is de styletile gebruikt.

Uiteindelijk heb ik ervoor gekozen om enkel de mock-ups voor de drie meest verschillende pagina's uit te werken, namelijk:

- **Pagina-overzicht**
- **Pagina bewerken**
- **Popup voor het bewerken van een contentblok van een pagina**

Ik heb ervoor gekozen om alleen mock-ups van de drie meest verschillende pagina's te maken, omdat de rest van de mock-ups een invuloefening zouden worden die geen toegevoegde waarde zouden opleveren. Daarom wilde ik de vervolgpagina's designen tijdens het omzetten van de wireframes/mock-ups naar een HTML- en CSS-versie.

In illustratie 32 kunt u de mock-up van het pagina-overzicht vinden. Zoals u kunt zien is dit in feite een ingekleurde versie van het wireframe zoals u reeds in illustratie 28 heeft kunnen zien.

|                                | Pagina's . Widget . Feeds . Notificaties . Beheer |                                    |    |             |       |                                                                                           |            |                  |            |               |                 |                                                                                                    |
|--------------------------------|---------------------------------------------------|------------------------------------|----|-------------|-------|-------------------------------------------------------------------------------------------|------------|------------------|------------|---------------|-----------------|----------------------------------------------------------------------------------------------------|
| Pagina's                       |                                                   |                                    |    |             |       | 1 item geselecteerd   Alles selecteren   Alles deselecteren   Wiizig geselecteerde items: |            |                  |            | Verwijderen - |                 | <b>Uitvoeren</b>                                                                                                    |
| Pagina's filteren              |                                                   |                                    |    | Naam v      | Taal  | Geslacht                                                                                  | Leeftiid   | Begindatum       | Einddatum  | Begintiid     | <b>Eindtiid</b> |                                                                                                    |
| Taal:                          | nl_NL                                             | п<br>÷.                            |    | Paginanaam  | nl NL | Man, Vrouw, Onbekend                                                                      | $0 - 110$  | $01 - 01 - 2013$ | 31-12-2013 | 12:00         | 12:00           | $\overline{\left[\phi\right]}$                                                                                                    |
| Geslacht:                      | Man                                               | п<br>$\overline{\mathbf{v}}$       | 诺  | Paginanaam  | nl NL | Man, Vrouw, Onbekend                                                                      | $0 - 110$  | $01 - 01 - 2013$ | 31-12-2013 | 12:00         | 12:00           | 同                                                                                                    |
| Leeftijd:                      |                                                   | о                                  |    | Paginanaam  | nl NL | Man, Vrouw, Onbekend                                                                      | $0 - 110$  | $01 - 01 - 2013$ | 31-12-2013 | 12:00         | 12:00           | $\boxed{0}$                                                                                                    |
| Datum:                         |                                                   | $\overline{\mathbf{v}}$            | 出  | Paginanaam  | nl_NL | Man, Vrouw, Onbekend                                                                      | $0 - 110$  | $01 - 01 - 2013$ | 31-12-2013 | 12:00         | 12:00           | 同                                                                                                    |
| Tijd:                          |                                                   | $\Box$                             |    | Paginanaam  | nl_NL | Man, Vrouw, Onbekend                                                                      | $0 - 110$  | $01 - 01 - 2013$ | 31-12-2013 | 12:00         | 12:00           | $\overline{\varphi}$                                                                                                    |
| Toestel:                       | 1.3                                               | ×.<br>□                            | 遥  | Paginanaam  | nl NL | Man, Vrouw, Onbekend                                                                      | $0 - 110$  | $01 - 01 - 2013$ | 31-12-2013 | 12:00         | 12:00           | 同                                                                                                    |
| App-versie:<br>Android-versie: |                                                   | $\checkmark$<br>□<br>$\checkmark$  | ۳  | Paginanaam  | nl NL | Man, Vrouw, Onbekend                                                                      | $0 - 110$  | $01 - 01 - 2013$ | 31-12-2013 | 12:00         | 12:00           | $\begin{bmatrix} 0 \\ 0 \end{bmatrix}$                                                                                                    |
| Operator:                      |                                                   | п<br>۷                             | 遥  | Paginanaam  | nl NL | Man, Vrouw, Onbekend                                                                      | $0 - 110$  | $01 - 01 - 2013$ | 31-12-2013 | 12:00         | 12:00           | $[6] \centering% \includegraphics[width=0.3\textwidth]{images/TrDiag-Architecture.png} \caption{The 3D (blue) and 4D (blue) are the 3D (blue) and 3D (blue) are the 3D (blue) and 3D (blue) are the 3D (blue) and 3D (blue). The 3D (blue) is the 3D (blue) and 3D (blue).} \label{TrDiagDiag-Architecture}$ |
| Regio:                         |                                                   | $\Box$<br>$\overline{\phantom{a}}$ | ●  | Paginanaam  | nl NL | Man, Vrouw, Onbekend                                                                      | $0 - 110$  | $01 - 01 - 2013$ | 31-12-2013 | 12:00         | 12:00           | $\boxed{0}$                                                                                                    |
|                                |                                                   | п                                  | 面  | <b>News</b> | nl NL | Man                                                                                       | $15 - 110$ | $01 - 01 - 2013$ | 31-12-2013 | 12:00         | 12:00           | 同                                                                                                    |
| Kolommen tonen in overzicht    |                                                   | □                                  | 面  | News        | nl NL | Man                                                                                       | 15-110     | $01 - 01 - 2013$ | 31-12-2013 | 12:00         | 12:00           | $\boxed{6}$                                                                                                    |
| V Naam                         | $\sqrt{ }$ Taal                                   | п                                  | 信  | News        | nl NL | Man                                                                                       | 15-110     | $01 - 01 - 2013$ | 31-12-2013 | 12:00         | 12:00           | 同                                                                                                    |
| √ Geslacht<br>✔ Begindatum     | $\sqrt{}$ Leeftiid<br>$\sqrt{}$ Finddatum         | п                                  | íш | News        | nl NL | Man                                                                                       | $15 - 110$ | $01 - 01 - 2013$ | 31-12-2013 | 12:00         | 12:00           | $\boxed{0}$                                                                                                    |
| $\sqrt{}$ Begintiid            | $\sqrt{\phantom{a}}$ Eindtiid                     | □                                  | 面  | News        | nl NL | Man                                                                                       | $15 - 110$ | $01 - 01 - 2013$ | 31-12-2013 | 12:00         | 12:00           | 同                                                                                                    |
| Toestel                        | App-versie                                        | п                                  | 囗  | <b>News</b> | nl NL | Man                                                                                       | $15 - 110$ | $01 - 01 - 2013$ | 31-12-2013 | 12:00         | 12:00           | $[\overline{0}]$                                                                                                    |
| Android-versie                 | Operator                                          | п                                  | 個  | News        | nl NL | Man                                                                                       | $15 - 110$ | $01 - 01 - 2013$ | 31-12-2013 | 12:00         | 12:00           | 同                                                                                                    |
| Regio                          |                                                   | α                                  | E  | News        | nl_NL | Man                                                                                       | 15-110     | 01-01-2013       | 31-12-2013 | 12:00         | 12:00           | $\sqrt{2}$                                                                                                    |

Illustratie 32: Mock-up voor het pagina-overzicht

# 8 Ontwikkelfase

In dit hoofdstuk beschrijf ik mijn werkwijze gedurende de ontwikkelfase van mijn afstudeerproject.

De ontwikkelfase was het logische vervolg op de ontwerpfase waarin ik het nieuwe CMS had ontworpen. In deze fase begon het eindproduct een meer tastbare vorm te krijgen.

In paragraaf 8.1 vertel ik over het bouwen van de klikbare versie van het CMS. In paragraaf 8.2 ga ik dieper in op het opstellen van het technisch plan.

## 8.1 Bouwen van klikbare versie van het CMS

De eerste stap die ik heb gezet in de ontwikkelfase was het bouwen van een klikbare versie van het CMS. Het bouwen van de klikbare versie van het CMS was een logisch vervolg op de ontwerpfase, omdat in die fase het CMS al was vormgegeven. Tevens vormde het ontwikkelen van het CMS de opstap naar het testen van de usability van het nieuwe CMS.

Allereerst ben ik begonnen met het bouwen van de klikbare versies van de pagina's 'Pagina-overzicht', 'Pagina bewerken' en 'Pagina – beheren van contentblok in popup'. Deze pagina's heb ik in eerste instantie één op één overgenomen van de mock-ups uit de vorige fase. Deze klikbare versies heb ik gemaakt m.b.v. HTML5, CSS3, JavaScript/JQuery. Om de pagina's codetechnisch gezien te bouwen, is gebruik gemaakt van het open source programma NetBeans. Om de afbeeldingen zoals het Samsung GO-logo en de iconen in de webpagina te krijgen, is gebruik gemaakt van Photoshop.

Nadat de klikbare versies van de pagina's 'Pagina-overzicht', 'Pagina bewerken' en 'Pagina – beheren van contentblok in popup' waren gebouwd, ben ik verder gegaan met het bouwen van de pagina's 'Segmentatiecriteria overzicht' en 'Segmentatiecriteria bewerken'.

Ik heb ervoor gekozen om in eerste instantie deze pagina's uit te werken, omdat hiermee een op zichzelf werkend gedeelte van het CMS kon worden gecreeërd. Nadat ik deze pagina's had uitgewerkt, besloot ik om een begin te maken met het technisch plan. Tijdens het opstellen van de systeemeisen had ik besloten om dit plan te maken, omdat de applicatie technisch gezien vrij ingewikkeld in elkaar steekt en ik me niet door die structuur wilde laten leiden tijdens het ontwerpen van het CMS. Zo heb ik er bijvoorbeeld voor gekozen om de applicatie-pagina's in het CMS op te bouwen op basis van contentblokken. Dit leek mij de beste manier om in het CMS de mogelijkheid te creëren om de applicatie-pagina's inhoudelijk te bewerken, aangezien dat in het huidige CMS niet mogelijk is. Dit zou echter dusdanig veel technische en diepgaande eisen opleveren, dat ik had besloten om die in een later stadium in een technisch plan te beschrijven.

Echter, toen ik eenmaal bezig was met het opstellen van het technisch plan, ben ik op deze keuze teruggekomen. Van tevoren leek het beschrijven van deze technische processen, die op de achtergrond moeten plaatsvinden, enorm complex. Maar dit bleek uiteindelijk toch enigzins mee te vallen. Bovendien was ik van mening dat het database ontwerp (entiteit-relatie diagram) en de technische achtergrondprocessen toch in het ontwerprapport thuis hoorden. Daarom heb ik gedurende de ontwikkelfase het ontwerprapport aangevuld met het entiteit-relatie diagram en een reeks van systeemeisen en heb ik besloten om het technisch plan alsnog te laten varen.

Ik had besloten om het database ontwerp te maken in de vorm van een entiteit-relatie diagram. Dit heb ik gedaan met behulp van het programma DBDesigner, omdat hiermee ook meteen een SQL-script geëxporteerd kan worden waarmee de database direct kan worden opgezet.

In eerste instantie heb ik het database ontwerp gemaakt voor de onderdelen 'Pagina's' en 'Segmentatiecriteria', omdat hiervan al de klikbare pagina's waren gebouwd. Ik wilde graag een klikbaar gedeelte van het CMS ook functioneel werkend maken, zodat ik dit tijdens de testfase echt goed kon testen. Ook was dit de ultieme manier om meteen het database ontwerp te testen in de praktijk.

Het ontwerpen van de database voor de onderdelen 'Pagina's' en 'Segmentatiecriteria' was vrij ingewikkeld, aangezien er verschillende typen segmentatiecriteria zijn. Twee voorbeelden van segmentatiecriteria zijn:

- 1. Tekstuele waarden waarvan er òf exact één òf meerdere gekozen kan/kunnen worden
- 2. Twee numerieke waarden waarvan één òf meerdere tussenliggend waardes gekozen kan/kunnen worden

Het voorbeeld bij punt één heb ik benoemd tot enum-waarden en het voorbeeld van punt twee heb ik benoemd tot range-waarden. Het ingewikkelde bij punt twee was dat het ook mogelijk moet zijn om bijvoorbeeld een rangewaarde tussen bijvoorbeeld tijdstippen en datums gekozen moeten kunnen worden. Mijn streven was om de database zo dynamisch mogelijk op te bouwen, zodat eventuele aanpassingen en/of toevoegingen in de toekomst eenvoudig geïmplementeerd kunnen worden. Om dit te bereiken heb ik veel schetsen gemaakt en overlegd met de developer binnen het afstudeerbedrijf (zie illustratie 33). Uiteindelijk had ik een entiteit-relatie diagram ontworpen dat zo dynamisch mogelijk in elkaar zat (zie illustratie 34). Illustratie 33: Schetsen voor ERD

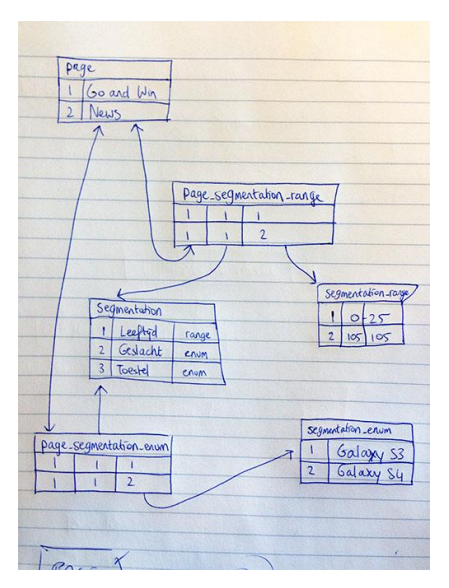

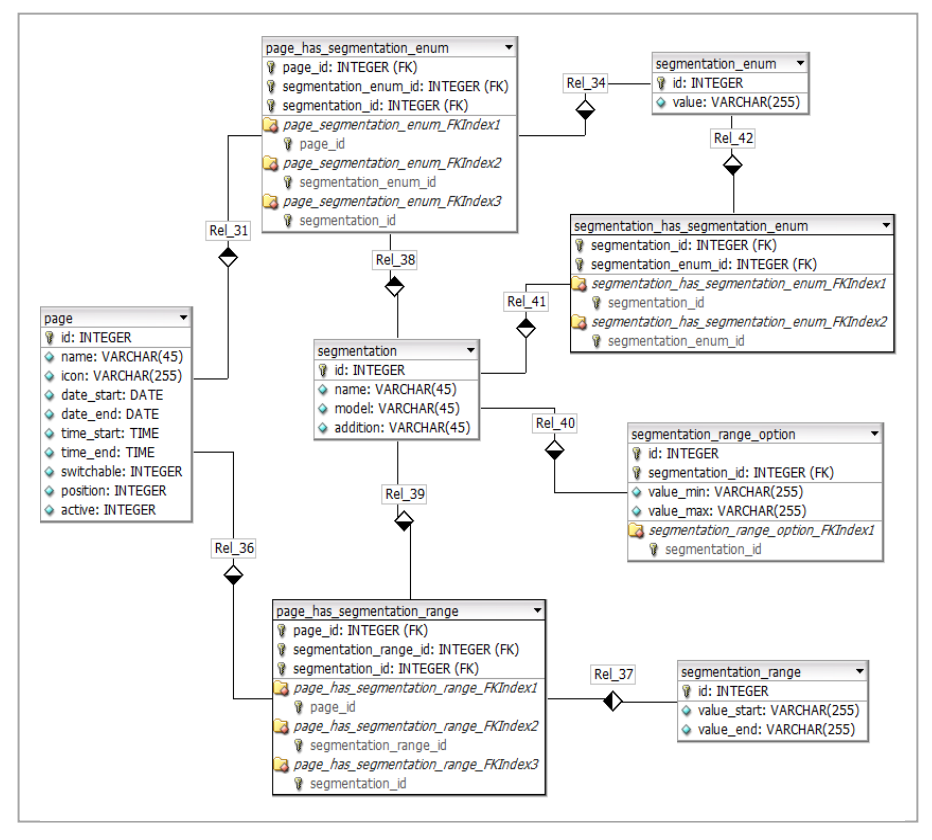

Illustratie 34: Entiteit-relatie diagram van de onderdelen 'Pagina's' en 'Segmentatiecriteria'

Nadat ik het entiteit-relatie diagram had ontworpen, heb ik hier een MySQL-database van gemaakt m.b.v. de SQL-code die ik uit het programma DBDesigner kon exporteren. Deze database heb ik vervolgens met behulp van PHP gekoppeld aan de klikbare versies van de CMS-onderdelen 'Pagina's' en 'Segmentatiecriteria'. Ik heb ervoor gekozen om zoveel mogelijk object georiënteerd te programmeren in PHP, zodat alle technische functies voor meerdere doeleinden gebruikt konden worden.

Toen de onderdelen 'Pagina's' en 'Segmentatiecriteria' waren gekoppeld aan de database, ben ik verder gegaan met het uitbreiden van de systeemeisen met de technische achtergrondprocessen die moeten plaatsvinden zodra het CMS operationeel is. Deze technische specificaties wilde ik eerst in een technisch plan beschrijven, maar zoals ik al eerder heb beargumenteerd, heb ik er toch voor gekozen om dit in het ontwerprapport te plaatsen. Dit zijn met name de operationele systeemeisen 94 t/m 104 (zie illustratie 35).

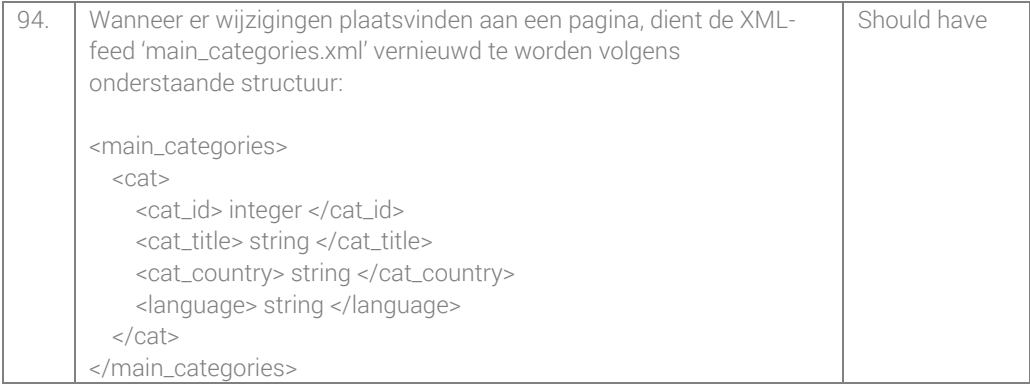

Illustratie 35: Een voorbeeld van een later toegevoegde systeemeis

Nadat ik de systeemeisen had aangevuld met de achtergrondprocessen die moeten plaatsvinden zodra het CMS operationeel is, ben ik verder gegaan met het aanvullen van het entiteit-relatie diagram (zie illustratie 36). Aan de hand van de systeemeisen heb ik de volgende tabellen ontwerpen en aan het diagram toegevoegd:

- Notificatie's
- Widget knoppen
- Widget banners
- Widget stack items
- Admin gebruikers
- APK beheer
- Systeemlogboek

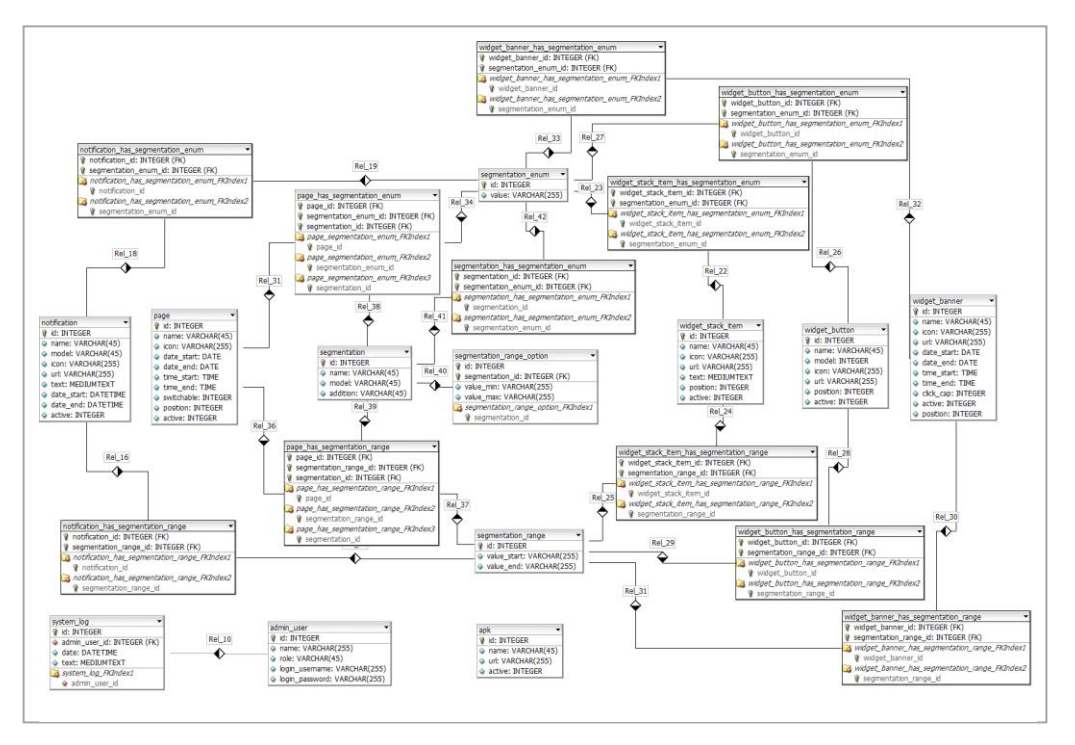

#### Illustratie 36: Het complete entiteit-relatie diagram

In het afstudeerplan had ik vastgelegd dat ik alle 'must have'-functionaliteiten uit de systeemeisen zou ontwikkelen. Toen ik aanbeland was in de fase om te ontwikkelen, bleek dit niet realistisch te zijn. De reden waarom ik in het afstudeerplan had vastgelegd dat ik in ieder geval de 'must have'-functionaliteiten zou ontwikkelen, was om het bouwproces af te bakenen.

Het leek bij voorbaat al niet realistisch om gedurende de afstudeerperiode het complete CMS te bouwen, dus daarom leken de 'must have'-functionaliteiten een gepaste afbakening. Dit bleek echter niet zo te zijn, omdat meer dan de helft van het bouwwerk zou bestaan uit 'must have'-functionaliteiten. Daarom heb ik er tijdens het eerste deel van de ontwikkelfase voor gekozen om de onderdelen van het CMS te bouwen die het meest bijzonder en/of ingewikkeld waren, zodat die onderdelen in de testfase konden worden getest. Dit is gebeurd in overeenstemming met de bedrijfsmentor.

# 9 Testfase

In dit hoofdstuk komt de werkwijzebeschrijving gedurende de testfase aan bod.

De testfase vormt de laatste fase in het ontwerp- en ontwikkelproces van het nieuwe CMS voor de mobiele applicatie Samsung GO en is bedoeld om de gemaakte ontwerpkeuzes te testen en aan de hand van de testresultaten bij te stellen.

In paragraaf 9.1 kunt u meer lezen over de manier waarop ik de onderzoeksopzet heb geformuleerd. In paragraaf 9.2 komt de voorbereiding van het usability onderzoek aan bod. In paragraaf 9.3 vertel ik over het uitvoeren van het onderzoek en tot slot vertel ik in paragraaf 9.4 meer over het analyseren van de onderzoeksresultaten.

# 9.1 Formuleren van onderzoeksopzet

De eerste stap in de testfase bestond uit het formuleren van de onderzoeksopzet. De eerste activiteit die ik hiervoor had uitgevoerd, was het formuleren van de hoofd- en deelvragen (zie illustratie 37).

Deze onderzoeksvragen had ik in eerste instantie op papier gezet en later gedigitaliseerd. De hoofdvraag lag redelijk voor de hand, omdat ik wilde onderzoeken waar de gebruikers van het CMS wel niet goed mee kunnen werken en wat er dus verbeterd kan worden aan het ontwerp.

Om de deelvragen te kunnen formuleren, heb ik ze opgesplitst in categorieën die gebaseerd zijn op de schermen van het nieuwe CMS die getest zullen worden. Daarnaast heb ik ook een deelvraag opgesteld waarmee ik de navigatie van

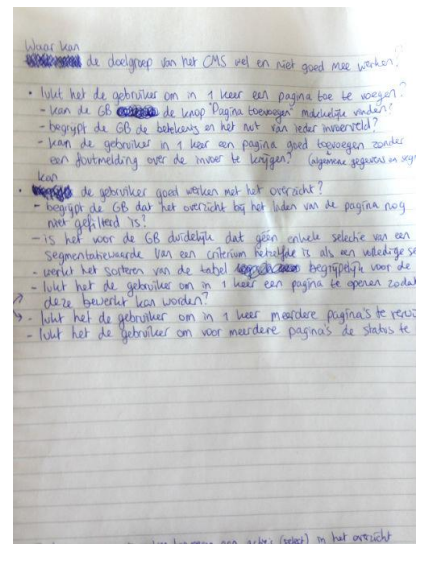

Illustratie 37: Hoofd- en deelvragen

het nieuwe CMS kon onderzoeken en een deelvraag waarme ik overige opmerkingen/tips van de gebruikers kon loskrijgen. In illustratie 38 kunt u de definitieve hoofdvraag terugvinden en in illustratie 39 de deelvragen.

 Waar kan de doelgroep van het CMS wel en niet goed mee werken in het nieuwe CMS en wat kan er aan de hand van deze bevindingen worden verbeterd?

Illustratie 38: De hoofdvraag van het usability onderzoek

- 1. Waar kan de gebruiker wel en niet goed mee werken in het pagina-overzicht?
- 2. Wat werkt wel en niet goed voor de gebruiker wanneer deze een pagina toevoegt?
- 3. Wat werkt wel en niet goed voor de gebruiker wanneer deze een pagina wijzigt?
- 4. Waar kan de gebruiker wel en niet goed mee werken in het segmentatiecriteriaoverzicht?
- 5. Wat werkt wel en niet goed voor de gebruiker wanneer deze een segmentatiecriterium toevoegt?
- 6. Wat werkt wel en niet goed voor de gebruiker wanneer deze een segmentatiecriterium wijzigt?
- 7. Waar kan de gebruiker wel en niet goed mee werken omtrent het in- en uitloggen?
- 8. Kan de gebruiker efficiënt navigeren binnen het CMS?
- 9. Wat heeft de gebruiker verder voor opmerkingen en/of tips?

### Illustratie 39: De deelvragen van het usability onderzoek

Nadat ik de hoofdvraag en deelvragen had geformuleerd, ben ik op zoek gegaan naar een geschikte methode om ze accuraat te kunnen beantwoorden. Hiervoor heb ik de methode gebruikt die is beschreven in de reader 'Interactiondesign CMD 3' (Selma Boenders, 2010). Hierin werden vier fasen gedefinieerd, namelijk:

- Formulering
- **•** Voorbereiding
- Uitvoer
- Analyse

Uitgaande van deze fasering, bevond ik me reeds in de fase 'Formulering', omdat een belangrijke stap daarin bestond uit het formuleren van de hoofdvraag en deelvragen. Andere belangrijke activiteiten in de fase 'Formulering' waren het opstellen van de oriëntatie, probleemstelling, doelstelling en opdrachtomschrijving.

In de oriëntatie heb ik de aanleiding voor het uitvoeren van het usability onderzoek beschreven. Vervolgens heb ik de probleem- en doelstelling gedefinieerd.

Tot slot heb ik in deze eerste fase van het usability onderzoek de opdrachtomschrijving geformuleerd. Hierin heb ik besloten met welke technieken ik de onderzoeksvragen wilde beantwoorden. Deze technieken waren usabilitytests en daarop aansluitende interviews. Ook heb ik in deze fase besloten met hoeveel én welke tespersonen ik het CMS wilde testen.

Het aantal testpersonen heb ik gebaseerd op het onderzoek 'Why You Only Need to Test with 5 Users' (2000, Nielsen, J.). Uit dit onderzoek is gebleken dat vijf testpersonen voldoende zijn om het grootste deel van de usability problemen van een webapplicatie in kaart te brengen. Aan de hand van deze informatie kon worden geconcludeerd dat er qua aantal testpersonen een valide usability onderzoek zou worden uitgevoerd, aangezien er met zes testpersonen zou worden getest.

De keuze van de testpersonen lag voor de hand, omdat er binnen het afstudeerbedrijf een duidelijke doelgroep voor het nieuwe CMS was: het Team Mobile zoals reeds beschreven in paragraaf 2.2.

# 9.2 Voorbereiden van usability onderzoek

In de voorbereidende fase van het usability onderzoek stonden twee belangrijke activiteiten centraal, namelijk het operationaliseren van de onderzoeksopzet en het opstellen van het testscenario en het bijbehorende observatieformulier.

Het doel van de operationalisatie was om de deelvragen te vertalen naar meetbare vragen, zodat er concreet onderzoek gedaan kon worden waarmee de deelvragen beantwoord konden worden.

Om deze meetvragen op te kunnen stellen, ben ik per deelvraag (en bijbehorend scherm) alle elementen (teksten, invoervelden, buttons en links) langsgegaan zodat ik hier bijpassende meetvragen over kon formuleren zodat alle ervaringen van de gebruiker met dit element konden worden onderzocht. Ook had ik meetvragen opgesteld waarmee ik kon onderzoeken of bepaalde elementen makkelijk door de gebruiker konden worden gevonden. Bij elke meetvraag heb ik de meeteenheid, het bereik en het meetmoment genoteerd (zie illustratie 40).

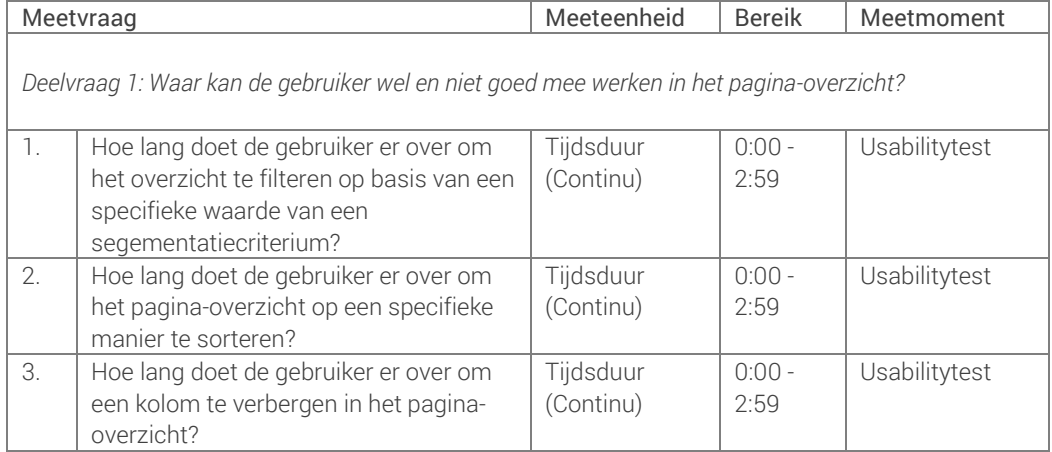

#### Illustratie 40: De eerste 3 meetvragen van 49 meetvragen

Bij het grootste gedeelte van de meetvragen is de meeteenheid een tijdsduur. Ik heb hier bewust voor gekozen, omdat ik met behulp van de usabilitytests voornamelijk wilde weten hoelang de gebruikers er over doen om bepaalde taken uit te voeren. De aansluitende interviews zouden zorgen voor meer informatie van de gebruikers op het gebied van bijvoorbeeld vormgeving en algemene (eerste) indruk van het CMS.

Ook waren er enkele meetvragen die het antwoord 'Ja' of 'Nee' konden opleveren. Deze meetvragen waren er vooral op gericht om te onderzoeken of de gebruikers de gebruikte termen in het CMS begrijpen.

Nadat ik alle meetvragen had geformuleerd, werd het tijd om een testscenario op te stellen waarmee alle meetvragen beantwoord konden worden. Het testscenario moest testtaken bevatten die de testpersoon tijdens de usabilitytest kon uitvoeren.

Ik wilde zoveel mogelijk meetvragen per testtaak kunnen beantwoorden, zodat de testpersoon niet teveel taken hoefde uit te voeren. Maar dit bleek lastig te zijn, omdat veel meetvragen een specifieke handeling onderzochten die niet altijd vanzelfsprekend aan elkaar gekoppeld konden worden. Het sorteren van het pagina-overzicht had bijvoorbeeld weer niets te maken met het verbergen van een kolom in datzelfde

overzicht. Uiteindelijk was er dus niet zo'n groot verschil tussen het aantal meetvragen en testtaken.

Toen de testtaken waren bepaald, kon ik beginnen met het opstellen van het observatieformulier. In dit observatieformulier heb ik de testtaken op een rij gezet, met daaronder de meetvragen die met behulp van die testtaak beantwoord konden worden. Verder had ik bij elke testtaak voldoende witruimte gecreërd zodat ik daar tijdens de usabilitytest opmerkingen en waarnemingen kon opschrijven.

Voor het interview had ik geen vaste vragenlijst gemaakt, omdat het interview gebaseerd zou worden op het verloop van de usabilitytest. Over de dingen die opvielen tijdens de test, kon ik dan later nog vragen stellen. Desondanks wilde ik wel iedere testpersoon tijdens de interviews vragen naar de eerste indruk van het CMS en de mening over de vormgeving.

## 9.3 Uitvoeren van usability onderzoek

Nadat het usability onderzoek was voorbereid, werd het tijd om over te gaan tot de uitvoering ervan. Ik had besloten om de usabilitytests in een vergaderruimte op het kantoor van Mocreate te laten plaatsvinden, omdat het kantoor ook de locatie is waar het CMS gebruikt zal worden. Bovendien werken de testpersonen ook op het kantoor en daarmee werd een realistische sfeer en omgeving gesimuleerd. Het was niet mogelijk om de usabilitytest op mijn werkplek op het kantoor af te nemen, omdat dat voor teveel overlast voor mijn collega's had gezorgd, aangezien de testpersoon gedurende de hele usabilitytest zoveel mogelijk hardop moest denken.

Om die reden vonden de usabilitytests plaats in een vergaderruimte waar geen vaste computers aanwezig waren. Daarom werden de usabilitytests uitgevoerd op een laptop met Windows 7, dat ook op de vaste computers van de werknemers is geïnstalleerd. Door het vertrouwde besturingssysteem van de testpersonen te gebruiken, zou dit in ieder geval geen negatieve invloed hebben op de testresultaten.

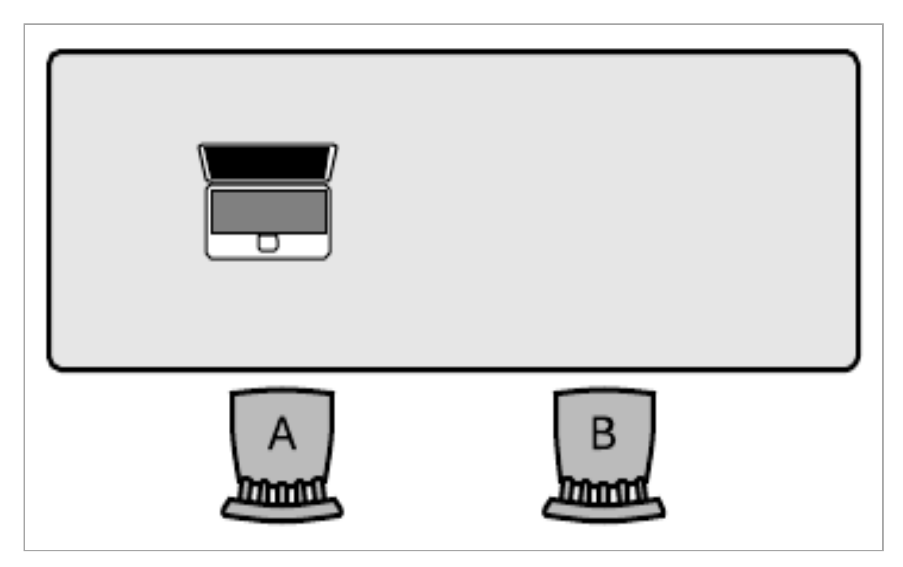

Illustratie 41: Testopstelling

De testopstelling had ik bepaald zoals in illustratie 41 zichtbaar is. Stoel A was voor de testpersoon en stoel B was voor de testleider/observant. Idealiter had ik nog een tweede observant gebruikt tijdens de test, maar dit behoorde niet tot de mogelijkheden binnen het bedrijf. Daarom heb ik er des te meer voor gekozen om de usabilitytests op te nemen, zodat ik die opnamen later nog op mijn gemak kon terugkijken. Met behulp van het programma Morae heb ik opnames gemaakt van de activiteit op het beeldscherm, de webcam en het geluid (zie illustratie 42). Dit programma werd me aanbevolen door een medestudent en ik kon hier een gratis 30-dagen trial van downloaden.

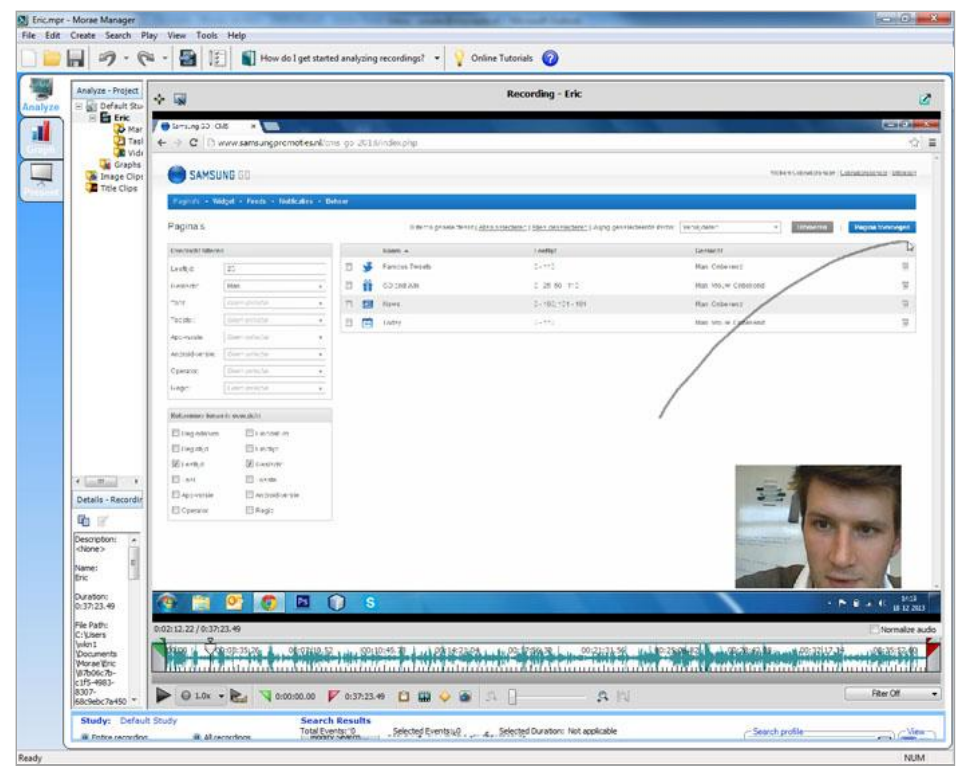

Illustratie 42: Opname van usabilitytest m.b.v. het programma Morae

Voordat ik de usabilitytests ging uitvoeren, had ik in overleg met de testpersonen een planning gemaakt. Deze planning heb ik ook opgenomen in het testrapport. Op de afgesproken momenten ontving ik de testpersonen in de vergaderruimte waar ik alle apparatuur al klaar had staan (zie illustratie 43 en 44). Ook had ik het formulier met testtaken voor de testpersoon klaar liggen. Voor mezelf had ik het observatieformulier uitgeprint.

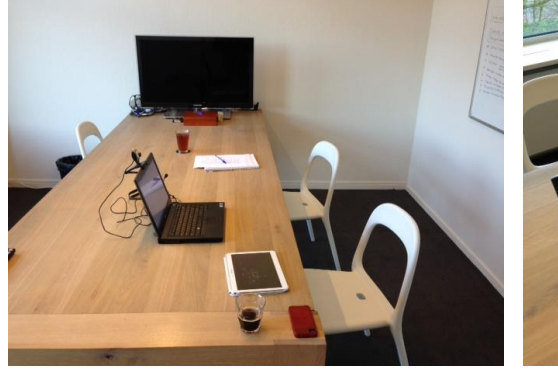

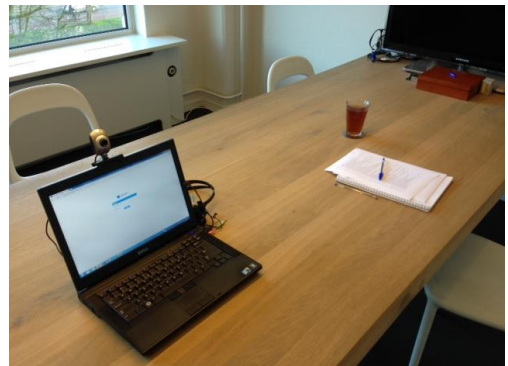

Illustratie 43: Testopstelling Illustratie 44: Testopstelling

Bij aanvang van ieder onderzoek wilde ik voor een ontspannen sfeer zorgen. Dit deed ik bijvoorbeeld door iets te drinken aan te bieden. Vervolgens leidde ik het onderzoek in door de aanleiding en het doel van het onderzoek uit te leggen. Daarbij gaf ik de testpersoon onderstaande drie belangrijkste instructies voor de usabilitytest:

- Lees elke testtaak hardop voor
- Denk hardop na tijdens het uitvoeren van iedere testtaak
- De testleider is niet beschikbaar voor vragen

Nadat de instructies waren gegeven en de testpersoon geen vragen meer had, kon de test beginnen. Hiertoe werd allereerst de opname m.b.v. het programma Morae gestart. De testpersoon voerde vervolgens de testtaken uit waarbij de observant aantekeningen maakte op het observatieformulier. Alle testpersonen konden alle testtaken uitvoeren, op één testpersoon na. Deze testpersoon liep vast bij testtaak B: 'Laat enkel de pagina's zien in het overzicht die aan staan voor mannen van 25 jaar.'. Na drie minuten heb ik deze testtaak afgebroken.

Nadat de testpersoon klaar was met de usabilitytest, volgde het interview. Dit interview nam ik op met behulp van mijn smartphone, zodat dit later uitgewerkt kon worden. Tijdens het interview werd ingegaan op zaken die opvielen tijdens de usabilitytest. Daarnaast werd de testpersoon ook gevraagd naar de eerste indruk en de mening over de vormgeving van het CMS. Tot slot werd iedere testpersoon na afloop van het interview bedankt voor zijn/haar medewerking aan het onderzoek.

## 9.4 Analyseren van onderzoeksresultaten

Nadat alle usabilitytests waren uitgevoerd, werd het tijd om de onderzoeksresultaten te analyseren. Om deze analyse uit te kunnen voeren, moesten eerst de onderzoeksresultaten worden verwerkt.

Ik heb de onderzoeksresultaten per testpersoon uitgewerkt. Allereerst had ik de observatieformulieren verder ingevuld door de opnames van het programma Morae terug te kijken (zie illustratie 45).

Hierbij heb ik de muisbewegingen beter kunnen observeren, aangezien deze met een grijze lijn worden aangeduid in dit programma. Ook kon ik de tijdsduur van iedere testtaak exacter timen met

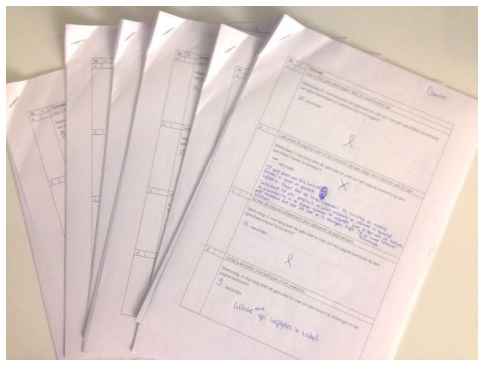

Illustratie 45: Ingevulde observatieformulieren

behulp van de opnames. De laatste stap bij het verwerken van de observatieformulieren, was het digitaliseren ervan.

Het uitwerken van de interviews heb ik gedaan door de audio opnames ervan terug te luisteren op mijn smartphone. Hierbij heb ik de gesprekken één op één overgenomen en digitaal uitgewerkt.

Nadat de observarvatieformulieren waren gedigitaliseerd, werd het tijd om deze resultaten te verwerken. Hiervoor had ik een tabel gemaakt met daarin de kolommen 'Meetvraag', de initialen van de testpersonen en 'Gemiddelde'. Deze tabel heb ik gevuld door alle observatieformulieren na te lopen en de benodigde informatie over te nemen. Verder heb ik in deze tabel ook de opmerkingen geplaatst die ik bij sommige meetvragen had genoteerd. In illustratie 46 kunt u de verwerking van de eerste twee meetvragen in deze tabel zien.

| Meetvraag |                                                                                                    | <b>JP</b> | <b>DV</b> | TH.   | <b>DB</b> | <b>ES</b> | <b>JW</b> | Gemiddeld |  |  |
|-----------|----------------------------------------------------------------------------------------------------|-----------|-----------|-------|-----------|-----------|-----------|-----------|--|--|
| 1.        | Hoe lang doet de gebruiker er over                                                                                                    | 00:36     | 00:11     | 00:17 |           | 00:16     | 00:08     | 00:18     |  |  |
|           | om het overzicht te filteren op                                                                                                    |           |           |       |           |           |           |           |  |  |
|           | basis van een specifieke waarde                                                                                                    |           |           |       |           |           |           |           |  |  |
|           | van een segementatiecriterium?                                                                                                    |           |           |       |           |           |           |           |  |  |
|           | Testpersoon gaat eerst met de muis naar 'Overzicht filteren', maar gaat vervolgens naar de kolom 'Leeftijd' om hier<br>vervolgens op te klikken. Vervolgens gaat ze met de muis over de gehele kolom 'Leeftijd', maar lijkt hier niet te zien<br>wat ze wenst te zien. Ze leest de vraag opnieuw hardop door. Daarna klikt ze in het blok 'Kolommen tonen in<br>overzicht' op alle checkboxen, behalve die van 'Leeftijd' en 'Geslacht' om vervolgens direct naar het blok 'Overzicht<br>filteren' te gaan. Daar vult ze direct de juiste waarden in waarmee de testpersoon de testtaak behaalt.<br>Testpersoon gaat direct naar het blok 'Overzicht filteren' en toetst de gevraagde leeftijd in. Vervolgens klikt hij op de<br>knop 'Uitvoeren' waarna hij de melding krijgt dat hij minstens één pagina dient te selecteren. Als reactie op deze<br>melding selecteert hij alle pagina's waarna hij nogmaals op de knop 'Uitvoeren' klikt. Dan verschijnt er een<br>waarschuwingsmelding waarbij hij op 'Oke' klikt. Vervolgens geeft hij aan dat hij klaar is met de testtaak, en geeft de<br>observant aan dat dit niet zo is. De testpersoon blijft vervolgens herhaaldelijk op de knop 'Uitvoeren' klikken en komt<br>er zichtbaar niet uit. Na 3 minuten breekt de observant de testtaak af. |           |           |       |           |           |           |           |  |  |
|           | Testpersoon heeft de taak succesvol uitgevoerd, maar klikt naderhand nog op de knop 'Pagina toevoegen'.                                                                                                    |           |           |       |           |           |           |           |  |  |
| 2.        | Hoe lang doet de gebruiker er over                                                                                                    | 00:05     | 00:06     | 00:10 | 00:04     | 00:06     | 00:10     | 00:07     |  |  |
|           | om het pagina-overzicht op een                                                                                                    |           |           |       |           |           |           |           |  |  |
|           | specifieke manier te sorteren?                                                                                                    |           |           |       |           |           |           |           |  |  |
|           | Testpersoon dacht even hardop na nadat ze de eerste keer op de kolom 'Naam' had geklikt. Ze controleerde of de<br>pagina's oplopend waren gesorteerd en kwam tot de conclusie dat ze nog een keer op de kolom moest klikken.<br>Testpersoon geeft aan dat hij het handig zou vinden als er in de kolomnaam geen pijltje zou staan die de<br>sorteervolgorde aangeeft, maar bijvoorbeeld [a-z] en [z-a].<br>Testpersoon had even de tijd nodig om te controleren of de tabel juist gesorteerd was.                                                                                                    |           |           |       |           |           |           |           |  |  |

Illustratie 46: Een deel van de verwerkte onderzoeksresultaten uit observatieformulieren

Vervolgens heb ik alle meetvragen waarvan de gemiddelde tijdsduur 10 seconden of langer was, aangemerkt als knelpunt. Deze knelpunten heb ik beschreven in het hoofdstuk 'Analyse' van het testrapport. Vervolgens heb ik de observatieformulieren nagelopen en daar nog meer knelpunten uit gehaald. Nadat deze lijst van knelpunten klaar was, heb ik de uitwerkingen van de interviews geanalyseerd en hier nog meer knelpunten uit gehaald. Ook heb ik de punten uit de observaties waar nodig aangevuld met informatie uit de interviews. Zodoende bood de analyse een volledige weergave van de bevindingen uit het usability onderzoek.

Toen alle onderzoeksresultaten waren geanalyseerd en overzichtelijk waren weergegeven in het testrapport werd het tijd om hier conclusies en aanbevelingen aan te verbinden.

Een belangrijke conlusie in het testrapport was dat niet alle knelpunten een aanbeveling vereisen. Van sommige knelpunten was namelijk gebleken dat de leercurve ervan klein was voor de gebruiker. Een voorbeeld daarvan is dat vier van de zes testpersonen in eerste instantie alle pagina's handmatig selecteerden, omdat ze de knop 'Alles selecteren' nog niet hadden gezien. Toen deze testtaak later in de

usabilitytest werd herhaald in het segmentatiecriteria-overzicht, was er nog maar één testpersoon die alle pagina's handmatig selecteerde. Bovendien gaf een van die testpersonen tijdens het interview ook aan dat hij zo'n functie vanzelf wel opgezocht zou hebben als het pagina-overzicht uit veel meer items bestond dan de zeven items tijdens de usabilitytest.

Aan bovenstaande uitleg had ik de conclusie verbonden dat niet alle knelpunten per definitie een verbetervoorstel vereisen, omdat er voor een CMS wel een bepaalde leercurve mag worden verwacht, in tegenstelling tot bijvoorbeeld een webshop waar zoveel mogelijk conversie moet worden behaald. In een CMS moeten namelijk complexere en niet-alledaagse handelingen verricht worden om zodoende de content van de applicatie up-to-date te houden.

Desondanks zijn vrijwel alle knelpunten gebruikt om aanbevelingen te doen ter verbetering van de usability van het CMS. Van deze aanbevelingen heb ik een lijst gemaakt die ik in het testrapport heb opgenomen. In illustratie 47 kunt u een voorbeeld van een knelpunt vinden.

#### Verwijderen van één pagina

Twee van de zes testpersonen selecteerden eerst de pagina om vervolgens op het prullenbak-icoon achter die pagina te klikken. Daarmee voerden ze een overbodige handeling uit, namelijk het eerst selecteren van de pagina.

Een van de zes testpersonen gaf aan een mouse-over effect te missen op het prullenbak-icoon.

#### Illustratie 47: Voorbeeld van een knelpunt

Om de lijst van aanbevelingen op te kunnen stellen, heb ik om te beginnen de lijst met knelpunten uitgeprint. Vervolgens heb ik deze lijst doorgenomen en bij elk probleem een oplossing genoteerd. Deze oplossingen heb ik gegroepeerd in categorieën, waardoor negen groepen van aanbevelingen ontstonden. Deze groepering heeft eraan bijgedragen dat er een overzichtelijke lijst met aanbevelingen is ontstaan. In illustratie 48 kunt u een voorbeeld van een aanbeveling uit het testrapport terugvinden.

#### Effectievere en consistentere toepassing van iconen

Drie van de zes testpersonen verwijderden meerdere pagina's door deze eerst te selecteren en vervolgens op het prullenbak-icoon achter een van die pagina's te klikken. De combinatie van de checkboxen en de prullenbak-iconen schepten hier verwarring. Daarom is het raadzaam om de iconen van een rij alleen te tonen zodra de gebruiker met de muis over die desbetreffende rij heen gaat.

Een van de zes testpersonen klikte bij het verwijderen van een segmentatiewaarde net naast het prullenbak-icoon waardoor er een popup werd geopend. Om dit soort inaccurate kliks op te vangen moet er meer marge rondom klikbare iconen gecreërd worden.

Een van de zes testpersonen gaf aan het onlogisch te vinden dat het prullenbak-icoon bij het beheren van het pagina-icoon in het grijs omlijnde vlak stond. Door deze positionering van het prullenbak-icoon moest de testpersoon nadenken of hij daarmee het icoon kon verwijderen. Het is aan te bevelen om het prullenbak-icoon aan de linkerkant voor het grijs omlijnde vlak te plaatsen.

Vrijwel alle aanbevelingen uit het testrapport hadden betrekking op visuele aspecten en gehanteerde terminologie, zoals bijvoorbeeld een gebruikersonvriendelijke positie van systeemmeldingen, het ontbreken van visuele feedback bij het filteren van het pagina-overzicht en onduidelijke termen bij het beheren van de segmentatiecriteria. Op basis van deze bevinding heb ik besloten om het bestaande ontwerprapport aan te passen in plaats van een geheel nieuw ontwerprapport op te stellen. Vrijwel alle aanbevelingen hadden namelijk betrekking op de structure plane en de surface plane van het CMS, waardoor er aan de basis nauwelijks iets veranderd hoefde te worden. Daarom zijn de wireframes, de styletile en de mock-ups in het ontwerprapport aangepast zoals beschreven in illustratie 49.

#### Alle pagina's in het CMS

- Mouseover en mouseclick effect op alle buttons (verwerkt in de systeemeisen en de styletile)
- Mouseover effect op alle prullenbak-iconen (verwerkt in de systeemeisen en de styletile)<br>Meer klikmarge rondom de prullenbak-iconen (verwerkt in de systeemeisen)
- Meer klikmarge rondom de prullenbak-iconen (verwerkt in de systeemeisen)

#### Alle overzichtspagina's in het CMS

- Prullenbak-icoon van een rij tonen in het overzicht zodra de gebruiker met de muis over die desbetreffende rij heen gaat (verwerkt in de wireframes, de styletile en de mock-ups)
- Systeemmelding boven de paginatitel weergeven (verwerkt in de wireframes, de styletile en de mock-ups)
- Een kruisje in de systeemmeldingen weergeven waarmee de melding kan worden gesloten (verwerkt in de wireframes, de styletile en de mock-ups)

#### Alle toevoegen- en bewerkenpagina's in het CMS

 Mouseover effect op alle labels van de invoervelden, waarbij een informatieveld verschijnt met daarin uitleg over de functie van die waarde (verwerkt in de wireframes en de mock-ups)

#### Pagina-overzicht

 'Overzicht filteren'-knop onderin het blok 'Overzicht filteren' (verwerkt in de wireframes en de mockups)

#### Pagina toevoegen/bewerken

- Prullenbak-icoon bij het pagina-icoon links buiten het grijs omlijnde vlak plaatsen (verwerkt in de mock-ups)
- Geselecteerde datum op donkerdere achtergrondkleur en witte tekst in datepicker (verwerkt in de mock-ups)
- Schuifblokjes donkerder van kleur in timepicker (verwerkt in de mock-ups)
- Engelse termen vervangen door Nederlandse termen in de date- en timepicker (verwerkt in de mock-ups)
- Term 'Switchable' vervangen door 'Vastgepind' (verwerkt in de wireframes en de mock-ups)
- Streepje bij range segmentatiecriteria vervangen door 't/m' (verwerkt in de wireframes, mock-ups)
- Alle waarden van een range segmentatiecriterium moeten verwijderbaar zijn, mits er meer dan één waarde is (verwerkt in de wireframes en de mock-ups)
- De iconen bij ieder contentblok binnen het met stippellijnen omkaderde vlak plaatsen (verwerkt in de wireframes en de mock-ups)
- De tekst 'Klaar' op de button in de popup 'Contentblok beheren' veranderen in 'Wijzigingen verwerken in preview' (verwerkt in de wireframes en de mock-ups)

#### Segmentatiecriterium toevoegen/bewerken

- Term 'Enum' vervangen door 'Waardenset' (verwerkt in de wireframes)
- Term 'Range' vervangen door 'Bereik' (verwerkt in de wireframes)
- Term 'Int' vervangen door 'Rond getal' (verwerkt in de wireframes)

#### Illustratie 49: De punten die in het ontwerprapport zijn aangepast n.a.v. het usability onderzoek

Deze wijzigingen zijn ook doorgevoerd in de klikbare versie van het CMS. In het ontwerprapport zijn twee klikbare versies van het CMS bijgevoegd. De eerste versie is gebruikt tijdens het usability onderzoek en de tweede versie is gebouwd naar aanleiding van de verbetervoorstellen die tijdens de testfase naar voren zijn gekomen.

# 10 Evaluatie

In dit hoofdstuk komt de evaluatie van het afstudeerproject aan bod. In paragraaf 10.1 wordt het proces geëvalueerd en in paragraaf 10.2 wordt het product geëvalueerd.

## 10.1 Procesevaluatie

In deze paragraaf wordt het proces tijdens het uitvoeren van mijn afstudeerproject geëvalueerd. In subparagraaf 10.1.1 t/m 10.1.6 wordt achtereenvolgens het proces tijdens de opstartfase, analysefase, conceptfase, ontwerpfase, ontwikkelfase en testfase beschreven. In subparagraaf 10.1.7 t/m 10.1.9 wordt respectievelijk geëvalueerd op de project- en ontwikkelmethode, de planning en tot slot de doelstelling en competenties.

### *10.1.1 Opstartfase*

Tijdens de opstartfase stond het kennismaken met het afstudeerbedrijf én het opstellen van het Plan van Aanpak centraal. Het kennismaken met het bedrijf en de collega's verliep voorspoedig en ik voelde me vrij snel op mijn gemak. Mijn bedrijfsmentor had met alle collega's een afspraak ingepland zodat ik één op één met hen kon kennismaken en dit vond ik erg prettig. In het vervolg zou ik bij een nieuw bedrijf hier eventueel zelf het initiatief voor nemen.

Verder was het gelukt om binnen twee dagen het Plan van Aanpak op te stellen en dat vond ik een mooi tijdsbestek voor deze activiteit, aangezien voornamelijk het opstellen van de planning en de risicoanalyse relatief veel werk kostten.

### *10.1.2 Analysefase*

Tijdens de analysefase begon ik inhoudelijk te werken aan mijn afstudeeropdracht. Deze fase verliep naar mijn idee het meest voorspoedig, omdat ik goede methoden en technieken had gevonden om het onderzoek naar het huidige CMS en de trends op het gebied van Content Management uit te voeren.

Voor het onderzoek naar het huidige CMS had ik kwalitatieve onderzoekstechnieken toegepast, namelijk het afnemen van interviews en uitvoeren van observaties. Doordat ik van tevoren het CMS goed had bekeken en door alle schermen heen had geklikt, kon ik gerichte onderzoeksvragen opstellen. Dankzij deze gerichte onderzoeksvragen kon ik de geïnterviewden triggeren om al hun positieve en negatieve punten over het CMS uit te spreken. De observaties vormden een extra aanvulling op de informatie die ik tijdens de interviews had verzameld.

Ik zou er ook voor gekozen kunnen hebben om ter aanvulling een quickscan uit te voeren, maar dit zou nog meer tijd hebben gekost. Bovendien kon ik met behulp van de interviews en observaties de ervaringen van de gebruikers in kaart brengen en dat was mij meer waard dan zelf gevonden positieve en negatieve punten. De gebruikers konden mij namelijk per definitie meer informatie geven dankzij hun ervaring met het CMS. Bij een volgend project van dezelfde aard zou ik de analysefase precies op dezelfde manier uitvoeren, behalve de vastlegging van de interviews. Ik had namelijk geen gebruik gemaakt van een opname apparaat, maar ik had aantekeningen gemaakt van alles wat de geïnterviewde zei. Dit kostte relatief veel tijd tijdens het interview en soms moest ik de geïnterviewde na een antwoord laten wachten zodat ik zijn/haar antwoord kon noteren. Overigens had ik hier naderhand wel direct van geleerd, want tijdens de testfase heb ik de interviews met de testpersonen wel opgenomen.

Het literatuuronderzoek naar de trends op het gebied van Content Management had ik volgens de sneeuwbalmethode uitgevoerd. Dit werkte erg prettig en deze methode zou ik een volgende keer graag opnieuw willen toepassen, omdat ik op een vrije manier kon zoeken en doorklikken waardoor ik de indruk kreeg dat ik alle beschikbare informatie over dit onderwerp kon vinden.

De informatie die ik tijdens de analysefase had verzameld, vormde een goede basis voor het vervolg van mijn afstudeerproject. Het had voldoende input geleverd voor het creëren van drie concepten, ook al zat hier wel een valkuil in zoals u in de volgende subparagraaf kunt lezen.

### *10.1.3 Conceptfase*

Gedurende de conceptfase liep ik voor het eerst tegen een flinke uitdaging aan. Ik had me namelijk voorgenomen om drie verschillende concepten voor het nieuwe CMS te bedenken, maar door alle informatie uit de analysefase leek er in mijn ogen maar één perfect CMS te bestaan. Zoals ik al eerder in dit verslag heb beschreven, heb ik tijdens het bedrijfsbezoek de hulp van mijn bedrijfsmentor en begeleidend examinator ingeschakeld, omdat het even niet lukte om verder te denken dan de perfect verbeterde versie van het huidige CMS.

Gelukkig kon ik met hun input wel verder, maar desondanks heb ik toch een aantal dagen verloren, omdat ik er in eerste instantie zelf uit wilde komen. Maar dankzij dit moment realiseerde ik me wel dat ik ook gewoon om hulp kan vragen als ik dat nodig heb, ondanks dat het dan misschien lijkt alsof er geen oplossing is.

### *10.1.4 Ontwerpfase*

In de ontwerpfase stond het opstellen van het ontwerprapport centraal. Hierbij liep ik tegen de ingewikkelde technische structuur van de applicatie Samsung GO aan. Ik kon het geheel niet goed meer overzien en besloot daarom om de moeilijke technische achtergrond processen in een later stadium te onderzoeken. Dit geheel wilde ik dan tijdens de ontwikkelfase in een technisch plan beschrijven, maar achteraf heb ik toch besloten om deze technische specificaties in het ontwerprapport te plaatsen bij de systeemeisen.

Deze manier van werken heeft wel voor veel onzekerheid gezorgd gedurende de ontwerpfase, omdat ik me toch vaak afvroeg of ik bepaalde onderdelen niet vergat mee te nemen tijdens het ontwerpen van het CMS. Uiteindelijk bleek dit wel mee te vallen, maar alsnog had ik achteraf gezien beter de planning kunnen bijstellen om zodoende nog meer tijd vrij te maken voor het opstellen van de systeemeisen. Dan had het ontwerpproces met een beter gevoel kunnen verlopen.

Verder had ik ervoor gekozen om geen use case beschrijvingen op te stellen, omdat alle functionaliteiten reeds waren beschreven in de systeemeisen en ik de use cases wilde vormen in de wireframes. Deze keuze had ik gemaakt, omdat het nieuwe CMS een aantal ingewikkelde functionaliteiten zou gaan kennen zoals het beheren van de pagina-inhoud en dit wilde ik in de wireframes zo eenvoudig mogelijk uitwerken.

Achteraf gezien had ik er toch baat bij kunnen hebben als ik wél use case beschrijvingen had gemaakt, omdat ik op die manier weer even de nadruk had gelegd op de wijze waarop gebruikers hun taken in het CMS zouden willen uitvoeren. Ik denk dat ik helaas wel een kans heb laten liggen door geen use case beschrijvingen te maken.

### *10.1.5 Ontwikkelfase*

Tijdens de ontwikkelfase stond het bouwen van de klikbare demo centraal. Het bouwen hiervan heb ik per scherm gedaan, omdat ik op deze manier zo snel mogelijk een op zichzelf werkend gedeelte kon bouwen. Deze keuze is me goed bevallen, omdat ik allereerst de schermen had gebouwd die het meest bijzonder en verschillend waren zodat ik een goede basis van het CMS had ontwikkeld waarmee ik kon gaan testen.

Het bouwen van de klikbare demo ging verder erg goed, omdat ik hier reeds veel ervaring mee had dankzij mijn parttime baan bij een internetbureau en eigen projecten.

### *10.1.6 Testfase*

Gedurende de testfase stond het usability onderzoek naar het nieuwe CMS centraal. Dit onderzoek heb ik uitgevoerd volgens de methode zoals beschreven in de reader 'Interactiondesign CMD 3' (2010, Boenders, S.). Vanuit de opleiding werd weliswaar gestimuleerd om met onbekende methoden te werk te gaan, maar deze methode sloot dusdanig goed aan op de wensen die ik had voor het usability onderzoek, dat ik toch heb gekozen om volgens deze methode te werken. Dit is me erg goed bevallen.

Tijdens de testfase zijn er interessante resultaten naar voren gekomen waar ik het ontwerprapport en de klikbare demo mee kon verbeteren. Daarom ben ik van mening dat ik een goed usability onderzoek heb uitgevoerd. Ik merkte namelijk ook dat er bij de laatste testpersonen steeds minder nieuwe informatie naar voren kwam. En dit sloot aan op het onderzoek 'Why You Only Need to Test with 5 Users' (2000, Nielsen, J.). Uit dit onderzoek is gebleken dat vijf testpersonen voldoende zijn om het grootste deel van de usability problemen van een webapplicatie in kaart te brengen en dit bleek dus ook bij dit usability onderzoek het geval te zijn.

De usabilitytests zijn opgenomen met behulp van het programma Morae en hier heb ik een zeer goede ervaring aan over gehouden. Zowel het beelscherm als de webcam en het geluid konden tegelijkertijd worden opgenomen en zodra ik de opnames terugkijk, werd het gevolgde pad van de muis met een grijze lijn aangegeven. Een volgende keer zou ik absoluut weer gebruik maken van dit programma.

### *10.1.7 Project- en ontwikkelmethode*

Om het project gestructeerd te laten verlopen, had ik vooraf gekozen om te werken volgens de watervalmethode. Ik had ervoor gekozen om deze methode te gebruiken, omdat er binnen afzienbare tijd een eindproduct neergezet moest worden en omdat in het afstudeerplan al was vastegelegd welke producten er opgeleverd moesten worden en in welke volgorde.

Van tevoren had ik ingeschat waar en wanneer er iteraties zouden plaatsvinden, zodat ik die kon inplannen waardoor ik zoveel mogelijk volgens de watervalmethode kon werken. Tijdens de uitvoering van het project heb ik echter meer iteraties uitgevoerd dan dat ik vooraf had ingeschat.

Als ik terugkijk naar de methode waarmee ik mijn project heb uitvoerd, kan ik concluderen dat ik wel delen de watervalmethode heb gehanteerd, maar dat mijn manier van werken ook erg veel weg had van de projectmethode van Roel Grit.

Volgens de projectmethode 'P6' van Roel Grit bestaat een project uit zes stappen. Deze stappen heb ik in mijn afstudeerproject ook doorlopen (2012, Grit, R.):

- 1. Opstarten van het project
- 2. Inrichten van het project
- 3. Maken van het Plan van Aanpak
- 4. Uitvoeren van het project
- 5. Opleveren van het projectresultaat
- 6. Afsluiten van het project

Verder voldeed mijn project ook aan alle kenmerken waaraan een project volgens de P6-methode moet voldoen. Volgens de P6-methode moet er voor een project bijvoorbeeld een doel en een resultaat worden geformuleerd en de werkzaamheden worden afgebakend.

De ontwikkelmethode die ik tijdens het project heb gebruikt, is die van Jesse James Garrett. Ik had ervoor gekozen om deze methode te gebruiken, omdat hiermee het ontwerp van het nieuwe CMS stap voor stap en doordacht tot stand zou komen. Vanuit mijn ervaring met het ontwerpen van websites en applicaties was ik al bekend met de methode van Garrett en ik heb hier altijd veel aan gehad, omdat ik achter de visie van zijn methode, het ontwerpen 'van onder naar boven', sta.

Tijdens de uitvoering van mijn project heb ik vanaf de analysefase tot en met de ontwerpfase de planes van Garrett doorlopen. Hier en daar heb ik de planes wel iets anders ingevuld dan volgens zijn methode, omdat dat beter aansloot op dit project. Een voorbeeld daarvan is dat ik geen persona's heb gecreëerd in de strategy plane, omdat ik binnen Mocreate voortdurend omgeven was door de doelgroep van het CMS, namelijk de collega's van Team Mobile.

De kern van de ontwikkelmethode van Garrett, de planes, waren in ieder geval leidend tijdens dit project. Het ontwerpen van het CMS volgens deze methode heeft goed gewerkt en dit zou ik bij een volgend project op dezelfde manier doen.

De combinatie van de watervalmethode en de ontwikkelmethode van Jesse James Garrett was eigenlijk niet heel sterk. De watervalmethode werkt namelijk volgens het principe dat je iedere fase afsluit voordat je doorgaat naar de volgende fase. De projectmethode van Garrett werkt echter volgens het principe van overlapping tussen iedere fase, dus iedere nieuwe fase wordt ingeluidt voordat de voorgaande fase is afgerond. De ontwikkelmethode van Garrett is tijdens mijn project leidend geweest, maar daardoor heb ik de watervalmethode dusdanig vergaand aangepast dat ik me kan afvragen of ik daadwerkelijk de watervalmethode heb toegepast. Op basis van de informatie over de P6-methode die ik in de afsluitende fase van mijn project heb ontdekt, kan ik concluderen dat ik in feite meer de P6-methode heb gehanteerd.

Desondanks heeft de combinatie van de watervalmethode en de ontwikkelmethode van Garrett wel goed gewerkt voor mij, omdat ik beide methoden op de juiste manier heb omgevormd zodat ze werkten voor dit project. Een volgende keer zou ik bij een zelfde soort project wel kiezen voor de P6-methode van Grit in plaats van de watervalmethode.

### *10.1.8 Planning*

Bij de start van het project heb ik een planning gemaakt die ik vervolgens in het Plan van Aanpak heb opgenomen. Gedurende de uitvoering van het project werkte ik in het begin heel strak volgens deze planning, maar gaandeweg werd dit wel wat minder.

Halverwege de doorlooptijd van het project raakte ik een week achter op de planning, maar aan de andere kant had ik wel twee weken langer de tijd, omdat ik geen herfst- en kerstvakantie had opgenomen. Deze achterstand vormde dus absoluut geen reden tot paniek en waarschijnlijk was dat de reden dat ik de oorspronkelijke planning niet tussentijds heb bijgesteld. Wel maakte ik iedere week een planning van de werkzaamheden voor die week, waarbij ik zoveel mogelijk op schema van de oorspronkelijke planning probeerde te blijven. Dit heeft goed gewerkt voor mij.

### *10.1.9 Doelstelling en competenties*

De doelstelling van mijn afstudeerproject was bij aanvang als volgt geformuleerd:

"De doelstelling van de afstudeerder is om een ontwerprapport voor een nieuw custom CMS te maken, waarbij de functionaliteiten en usability voor alle betrokken partijen optimaal zijn. De vervolgstap binnen de afstudeerperiode zal zijn om dit nieuwe CMS daadwerkelijk te bouwen. Hierbij zullen in ieder geval de 'must have'-functionaliteiten uit de systeemeisen worden gerealiseerd, en waar mogelijk ook alle andere systeemeisen."

Alle stappen die ik tijdens het project heb uitgevoerd, waren erop gericht om deze doelstelling te behalen. Dit gehele proces is reeds in dit afstudeerverslag beschreven en nu wordt het tijd om te evalueren of deze doelstelling is behaald.

Om te beginnen is er een ontwerprapport opgeleverd waarvan de inhoud deels in samenwerking met de gebruikers en de bedrijfsmentor is gevormd. Voorbeelden van deze samenwerking zijn de besprekingen met de bedrijfsmentor en de card sorting sessies. Nadat het ontwerprapport was opgesteld, is de klikbare demo gebouwd

waarmee een usability onderzoek kon worden uitgevoerd. Dankzij dit usability onderzoek met de gebruikers konden er verbetervoorstellen voor het nieuwe CMS worden gedaan. Deze verbetervoorstellen zijn naderhand verwerkt in het ontwerprapport en een nieuwe klikbare demo. Er kan dus worden geconcludeerd dat aan het eerste deel van de doelstelling, het opleveren van een ontwerprapport voor een nieuw custom CMS waarbij de functionaliteiten en usability voor alle betrokken partijen optimaal zijn, is voldaan.

De vervolgstap was om het CMS daadwerkelijk te bouwen, waarbij in ieder geval de 'must have'-functionaliteiten uit de systeemeisen zouden worden gerealiseerd. Toen ik echter in de ontwikkelfase was aanbeland, bleek dit niet realistisch te zijn. De reden waarom ik in het afstudeerplan had vastgelegd dat ik in ieder geval de 'must have' functionaliteiten zou ontwikkelen, was om het bouwproces af te bakenen.

Deze afkadering bleek echter niet doeltreffend te zijn, omdat ik alle vitale functies van het CMS als 'must have' had geprioriteerd aangezien het CMS niet correct kan functioneren zonder deze functionaliteiten. Daardoor bestond het grootste deel van de systeemeisen uit 'must have'-functionaliteiten, waardoor de bovengenoemde afbakening zijn doel voorbij schoot. Daarom is in overeenstemming met de bedrijfsmentor besloten om enkele pagina's volledig klikbaar én technisch (dus gekoppeld aan een database e.d.) uit te werken en de overige pagina's alleen klikbaar uit te werken voor het moment van het inleveren van het afstudeerdossier. In de periode na het opleveren van het afstudeerdossier zal ik verder gaan met het bouwen van het CMS zodat het tot slot geïmplementeerd kan worden.

Uit het bovenstaande kan dus worden geconcludeerd dat de afbakening voor het bouwen van het CMS niet toereikend was geformuleerd, maar dat hier wel een passende oplossing voor is gevonden. Op basis daarvan kan worden gezegd dat ik ook het tweede deel van de doelstelling heb behaald, waardoor ik erin geslaagd ben om de doelstelling van mijn project binnen de afstudeerperiode te behalen.

In het afstudeerplan had ik vijf competenties en twee vaardigheden benoemd waarvan ik tijdens mijn afstudeerperiode wilde aantonen dat ik die beheers. Hieronder loop ik langs deze competenties en vaardigheden en beschrijf ik in hoeverre ik van mening ben het bezit ervan te hebben aangetoond:

#### Competentie: Opstellen navigatie

In de ontwerpfase heb ik aangetoond dat ik deze competentie beheers. Met behulp van card sorting sessies met gebruikers heb ik een sitemap opgesteld. Tevens heb ik hier een navigatieschema bij ontworpen. Deze sitemap en dit navigatieschema heb ik vervolgens gebruikt bij het ontwerpen van de wireframes.

#### Competentie: Vormgeving ontwerpen

In de ontwerpfase heb ik aangetoond dat ik deze competentie beheers. Ik heb allereerst wireframes gemaakt waarin de structuur voor het uiteindelijke visuele ontwerp van het CMS werd bepaald. Vervolgens heb ik een styletile samengesteld waarin ik alle elementen uit het CMS heb vormgegeven. Met behulp van deze styletile en de wireframes heb ik het CMS ontworpen.

Competentie: (Multi)mediaal onderdeel uitwerken

In de ontwikkelfase heb ik aangetoond dat ik deze competentie beheers. Met behulp van HTML5, CSS3, JavaScript/JQuery, PHP en MySQL heb ik een gedeelte van het CMS gebouwd, oftewel: een (multi)mediaal onderdeel uitgewerkt.

### Competentie: Opstellen testplan

In de testfase heb ik aangetoond dat ik deze competentie beheers. Ik heb een oriëntatie op het usability onderzoek uitgevoerd, het onderzoek geformuleerd en het usability onderzoek voorbereid. Met behulp van deze drie stappen heb ik onder andere de hoofdvraag, deelvragen en meetvragen geformuleerd, de testopstelling en het testscenario bepaald en de planning opgesteld.

### Competentie: Opstellen testrapportage

In de testfase heb ik aangetoond dat ik deze competentie beheers. Nadat ik het usability onderzoek had uitgevoerd, heb ik de resulten hiervan verwerkt en geanalyseerd. Op basis van deze analyse heb ik conclusies getrokken en aanbevelingen voor het nieuwe CMS gedaan. Deze informatie en de voorbereiding op het usability onderzoek heb ik gebundeld in het testrapport.

### Vaardigheid: Onderzoeken

In de analysefase heb ik aangetoond dat ik deze vaardigheid beheers. Ik heb literatuuronderzoek uitgevoerd naar de trends op het gebied van Content Management volgens de sneeuwbalmethode. Hierbij heb ik de onderzoeksmethode zorgvuldig afgewogen. Daarnaast heb ik onderzoek gedaan naar het huidige CMS door middel van interviews en observaties.

### Vaardigheid: Ideeën visualiseren

In de conceptfase heb ik aangetoond dat ik deze vaardigheid beheers. Tijdens de conceptfase heb ik drie concepten voor het nieuwe CMS bedacht en deze vervolgens gevisualiseerd en uitgewerkt in drie verschillende posters.

# 10.2 Productevaluatie

In deze paragraaf komt de productevaluatie van mijn afstudeerproject aan bod. In subparagraaf 10.2.1 t/m 10.2.6 worden achtereenvolgens de volgende producten geëvalueerd: Plan van Aanpak, Analyserapport, Concepten, Ontwerprapport, Klikbare demo's en tot slot het Testrapport.

### *10.2.1 Plan van Aanpak*

Het eindproduct van de opstartfase was het Plan van Aanpak. Dit Plan van Aanpak zat naar mijn mening goed in elkaar en bevatte een duidelijke planning. Deze planning heb ik goed kunnen gebruiken gedurende de uitvoering van het afstudeerproject.

Qua vormgeving vormde het Plan van Aanpak de basis voor de rest van alle documenten die tijdens mijn afstudeerproject opgeleverd zouden worden. Hierin had ik bewust de kleuren van Samsung en Samsung GO gebruikt, waardoor het goed overeenkwam met de inhoud van mijn afstudeerproject.

### *10.2.2 Analyserapport*

Tijdens de analysefase stond het onderzoek naar het huidige CMS en de trends op het gebied van Content Management centraal. Dit onderzoek en de bijbehorende resultaten zijn gebundeld in het analyserapport. Wat hier beter had gekund, was dat de interviews meer exact hadden kunnen zijn als ik de interviews op audio had opgenomen. Verder heb ik op de uitwerking van het analyserapport niets aan te merken.

### *10.2.3 Concepten*

Het eindproduct van de conceptfase bestond uit drie concepten die ik op posters had gevisualiseerd. Voordat ik tot dit eindproduct was gekomen, kwam ik wel de nodige uitdagingen tegen. Ondanks deze uitdagingen ben ik van mening dat ik de concepten goed heb gevisualiseerd.

### *10.2.4 Ontwerprapport*

Tijdens de ontwerpfase is het nieuwe CMS ontworpen en alle stappen die daartoe zijn gezet, zijn gebundeld in het ontwerprapport. Tevens is dit ontwerp getest met gebruikers in de vorm van een klikbare demo. De conclusies en aanbevelingen die uit dit testrapport naar voren kwamen, zijn naderhand verwerkt in het ontwerprapport.

Het ontwerprapport is naar mijn mening een verzorgd document geworden waarin alle ontwerpkeuzes overzichtelijk en beeldend zijn weergegeven. Hier en daar verschilden de afbeeldingen wel van stijl, zoals bijvoorbeeld de sitemap en het navigatieschema. Dat komt doordat ik daar twee verschillende programma's voor heb gebruikt, omdat er voor elk tussenproduct een ander programma het meest geschikt was. Als ik hier echter meer aandacht aan besteed zou hebben, had het eindresultaat er nog verzorgder uit kunnen zien. Afgezien van dit punt zou ik de rest van het ontwerprapport in het vervolg wel op dezelfde manier opleveren.

### *10.2.5 Klikbare demo's*

Nadat het ontwerprapport was opgeleverd, heb ik een klikbare demo van het CMS gebouwd. Deze demo heb ik gebouwd met behulp van HTML5, CSS3, JavaScript/JQuery, PHP en MySQL. De interface van de klikbare demo was één op één overgenomen van de beschikbare mock-ups. Zoals in paragraaf 7.7 reeds is beschreven, had ik niet van alle pagina's mock-ups gemaakt. Voor de pagina's waar ik geen mock-ups van had, heb ik de wireframes en de styletile gebruikt om de pagina te kunnen bouwen. Deze klikbare demo, die ik voor het usability onderzoek had gebouwd, zat technisch gezien goed in elkaar en kwam overeen met de keuzes uit het ontwerprapport.

De tweede klikbare demo had ik gebouwd nadat het usability onderzoek was afgerond. Dankzij het usability onderzoek waren er diverse aanbevelingen naar voren gekomen die ik zowel in het ontwerprapport als de klikbare demo had verwerkt. Tevens had het

aantal beschikbare pagina's in de klikbare demo uitgebreid. Deze aangepaste en uitgebreide klikbare demo voldeed wederom aan de keuzes uit het ontwerprapport.

### *10.2.6 Testrapport*

Het eindproduct van de testfase was het testrapport. In dit testrapport heb ik de formulering, voorbereiding, uitvoer, analyse en conclusies en aanbevelingen van het usability onderzoek opgenomen. Het testrapport is een verzorgd document geworden waarin duidelijke verbetervoorstellen voor het nieuwe CMS zijn gedaan. Aan de hand van deze verbetervoorstellen kon het ontwerprapport en de klikbare demo op diverse punten eenvoudig aanpassen.

# Geraadpleegde literatuur

### *Boeken*

Garrett, J.J. (2011), The Elements of User Experience, Pearson Education

Grit, R. (2012), Projectaanpak in zes stappen - P6-Methode, Noordhoff Uitgevers

### *Readers*

Boenders, S. (2010), Reader Interactiondesign CMD 3 – Usabilityonderzoek, Haagse Hogeschool opleiding CMD

### *Websites*

Mocreate (2013), Over ons, Mocreate http://mocreate.nl/wie-wij-zijn/ Bron geraadpleegd op 2 september 2013

Sonderen, P. (2002), Wetenschappelijk onderzoek, Universiteit van Amsterdam http://cf.hum.uva.nl/nhl/academische%20vaardigheden/wetenschappelijk\_onderzoek.htm Bron geraadpleegd op 4 september 2013

Prowareness (2013), Wat is de Scrum Methode?, Prowareness http://www.scrum.nl/site/Wat-is-Scrum-agile-scrum Bron geraadpleegd op 9 september 2013

Bommel, A. van (2011), Basisprincipes PRINCE2®, Van Bommel Professionalisering http://www.van-bommel.org/Van\_Bommel\_professionalisering/Basis\_PRINCE2.html Bron geraadpleegd op 9 september 2013

InfoNu (2012), De watervalmethode, InfoNu http://nl.wikipedia.org/wiki/Watervalmethode Bron geraadpleegd op 11 september 2013

Nielsen, J. (2000), Why You Only Need to Test with 5 Users, Nielsen Norman Group http://www.nngroup.com/articles/why-you-only-need-to-test-with-5-users/ Bron geraadpleegd op 4 december 2013

Interne bijlage A

*Afstudeerplan*

# **Afstudeerplan**

**Informatie afstudeerder en gastbedrijf (***structuur niet wijzigen***)**

**Afstudeerblok**: 2013-2.1 (start uiterlijk 2 september 2013) **Startdatum uitvoering afstudeeropdracht**: 2 september 2013 **Inleverdatum afstudeerdossier volgens jaarrooster**: 10 januari 2014

**Studentnummer: 09093362<br>Achternaam: dhr de Klein Voorletters**: W.F. **Roepnaam**: Wouter **Adres**: Sweelinckstraat 62 **Postcode**: 3131SP **Woonplaats**: Vlaardingen **Telefoonnummer**: 0642403927 **Mobiel nummer**: 0642403927 **Privé emailadres**: wouterdeklein1@hotmail.com

**Opleiding**: Communication & Multimedia Design **Locatie**: Den Haag (\*) *weghalen niet van toepassing* **Variant**: voltijd

**Naam studieloopbaanbegeleider**: Elise Noordtzij **Naam begeleidend examinator**: Bram Reurings **Naam tweede examinator**: Stephanie van der Meer

**Naam bedrijf**: Mocreate **Afdeling bedrijf**: Mobile **Bezoekadres bedrijf**: Nassaulaan 1 **Postcode bezoekadres**: 2514JS **Postbusnummer**: - **Postcode postbusnummer**: - **Plaats**: Den Haag **Telefoon bedrijf**: +31 70 3462005 **Telefax bedrijf**: +31 70 3462027 **Internetsite bedrijf**: http://mocreate.nl/

**Achternaam opdrachtgever**: dhr. de Vroet (\*) *weghalen niet van toepassing* **Voorletters opdrachtgever**: D. **Titulatuur opdrachtgever**: **Functie opdrachtgever**: Mobile Manager **Doorkiesnummer opdrachtgever**: +31 70 3462005 **Email opdrachtgever**: ddvroet@mocreate.nl

**Achternaam bedrijfsmentor**: dhr. de Vroet (\*) *weghalen niet van toepassing* **Voorletters bedrijfsmentor**: D. **Titulatuur bedrijfsmentor**: **Functie bedrijfsmentor**: Mobile Manager **Doorkiesnummer bedrijfsmentor**: +31 70 3462005 **Email bedrijfsmentor**: ddvroet@mocreate.nl

 *NB: bedrijfsmentor mag dezelfde zijn als de opdrachtgever*

**Doorkiesnummer afstudeerder**: +31 70 3462005 **Functie afstudeerder (deeltijd/duaal)**: Voltijd

**Achternaam**: dhr de Klein (\*) *weghalen niet van toepassing*

61

### **Titel afstudeeropdracht**:

Een nieuw CMS voor de mobiele applicatie 'SAMSUNG GO'.

### **Opdrachtomschrijving**

### **1. Bedrijf**

Mocreate heeft ruim 10 jaar geleden als eerste in de markt een succesvolle webshop voor mobiele gebruikers opgezet. Via dit platform kunnen mobiele gebruikers onder andere beltonen, wallpapers, games en video's downloaden voor hun mobiele telefoon.

Met de start van dit download portal hebben zij zich gespecialiseerd in het creëren van unieke mobile marketingconcepten voor bijvoorbeeld branding, productpromoties of productintroducties. Daarnaast realiseren ze concrete social media oplossingen, beheren ze portals en mobile shops, versturen ze nieuwsbrieven en zetten ze succesvolle mobile advertising campagnes op. Dankzij hun grote netwerk kunnen zij mobile campagnes zeer flexibel inzetten en richten op jouw doelgroep en locatie.

Zonder dat de klant zich hoeft te verdiepen in de technologieën bieden zij je een compleet en werkend mobiel concept aan. Daardoor hoeft er nog maar met één partij gecommunicereerd te worden:Mocreate.

*Bron: www.mocreate.nl*

### **2. Probleemstelling**

Mocreate heeft de applicatie "Samsung GO" ontwikkeld, die op alle Samsung smartphones en tablets voorgeïnstalleerd zal worden. Om de content van deze app te kunnen beheren, heeft Mocreate een Content Management System (CMS) aangeschaft. Echter, dit CMS werkt niet geheel naar wens. Het is een omgebouwde variant van een ander CMS, waardoor zowel de usability als de functionaliteiten ervan niet handig werken voor de gebruikers van het systeem.

### **3. Doelstelling van de afstudeeropdracht**

De doelstelling van de afstudeerder is om een ontwerprapport voor een nieuw custom CMS te maken, waarbij de functionaliteiten en usability voor alle betrokken partijen optimaal zijn. De vervolgstap binnen de afstudeerperiode zal zijn om dit nieuwe CMS daadwerkelijk te bouwen. Hierbij zullen in ieder geval de 'must have' functionaliteiten uit de systeemeisen worden gerealiseerd, en waar mogelijk ook alle andere systeemeisen.

### **4. Resultaat**

Het resultaat dat Mocreate van mijn afstudeeropdracht mag verwachten, is dat ik een oplossing zal bieden voor hun worstelingen met het huidige CMS van de mobiele applicatie 'SAMSUNG GO'. Ze kunnen een custom gebouwd CMS verwachten, waarvan in ieder geval de 'must have' functionaliteiten uit de systeemeisen zijn gerealiseerd. Indien nog niet alle functionaliteiten gerealiseerd zijn, kan Mocreate deze verder zelf ontwikkelen met behulp van het opgeleverde ontwerprapport.

### **5. Uit te voeren werkzaamheden, inclusief een globale fasering, mijlpalen en bijbehorende activiteiten**

Om het resultaat te behalen, zullen de activiteiten worden uitgevoerd zoals weergegeven in onderstaande tabel.

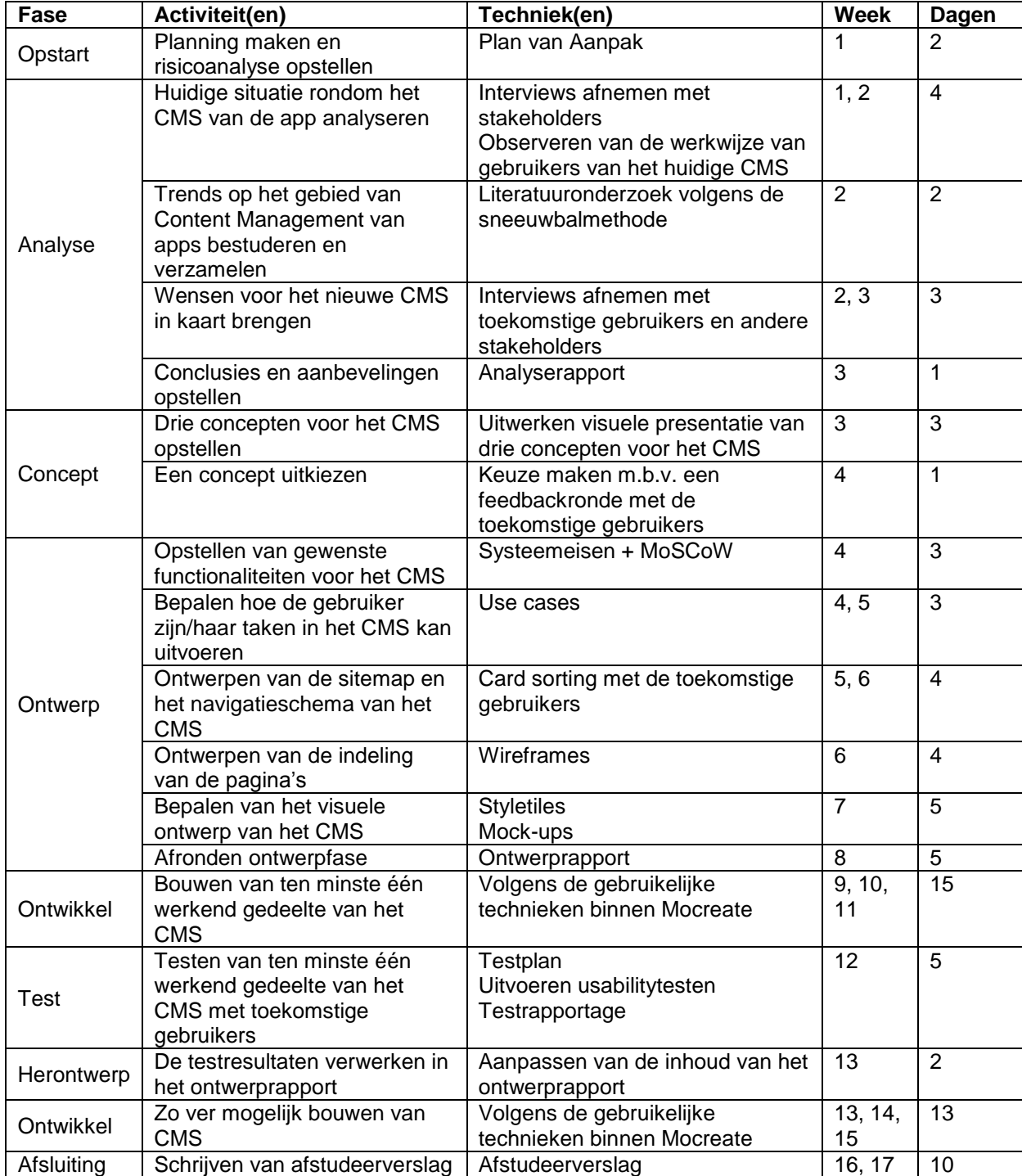

### **6. Op te leveren (tussen)producten**

De producten die tijdens de afstudeerperiode opgeleverd zullen worden, zijn:

- Analyserapport
- Visuele presentatie van drie concepten voor het CMS
- **Ontwerprapport**
- Testrapport
- Het gebouwde CMS (in ieder geval de 'must have' functionaliteiten uit de systeemeisen)

### **7. Te demonstreren competenties en wijze waarop**

Tijdens het uitvoeren van de afstudeeropdracht zullen de volgende competenties worden toegepast:

- 
- 
- 
- Opstellen testplan *Zal gedemonstreerd worden in de testfase*
- Opstellen testrapportage *Zal gedemonstreerd worden in de testfase*

Opstellen navigatie *Zal gedemonstreerd worden in de ontwerpfase*

- Vormgeving ontwerpen *Zal gedemonstreerd worden in de ontwerpfase*
	- (Multi)mediaal onderdeel uitwerken *Zal gedemonstreerd worden in de ontwikkelfase*<br>Opstellen testplan *Zal gedemonstreerd worden in de testfase* 
		-

Tijdens het uitvoeren van de afstudeeropdracht zullen de volgende vaardigheden worden toegepast:

- 
- 
- Onderzoeken *Zal gedemonstreerd worden in de analysefase* Ideeën visualiseren *Zal gedemonstreerd worden in de conceptfase*